# *P841C*

# *Central-Side VDSL Modem*

May 2002

Version 1.00

# *User's Guide*

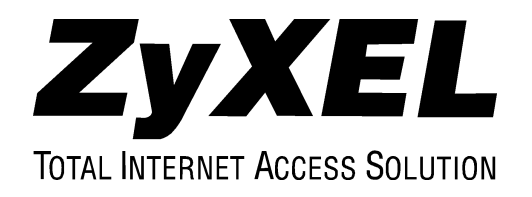

# **Copyright**

### **Copyright © 2002 by ZyXEL Communications Corporation**

The contents of this publication may not be reproduced in any part or as a whole, transcribed, stored in a retrieval system, translated into any language, or transmitted in any form or by any means, electronic, mechanical, magnetic, optical, chemical, photocopying, manual, or otherwise, without the prior written permission of ZyXEL Communications Corporation.

Published by ZyXEL Communications Corporation. All rights reserved.

#### **Disclaimer**

ZyXEL does not assume any liability arising out of the application or use of any products, or software described herein. Neither does it convey any license under its patent rights nor the patents rights of others. ZyXEL further reserves the right to make changes in any products described herein without notice. This publication is subject to change without notice.

#### **Trademarks**

Trademarks mentioned in this publication are used for identification purposes only and may be properties of their respective owners.

# **ZyXEL Limited Warranty**

ZyXEL warrants to the original end user (purchaser) that this product is free from any defects in materials or workmanship for a period of up to two (2) years from the date of purchase. During the warranty period and upon proof of purchase, should the product have indications of failure due to faulty workmanship and/or materials, ZyXEL will, at its discretion, repair or replace the defective products or components without charge for either parts or labor and to whatever extent it shall deem necessary to restore the product or components to proper operating condition. Any replacement will consist of a new or re-manufactured functionally equivalent product of equal value, and will be solely at the discretion of ZyXEL. This warranty shall not apply if the product is modified, misused, tampered with, damaged by an act of God, or subjected to abnormal working conditions.

### **Note**

Repair or replacement, as provided under this warranty, is the exclusive remedy of the purchaser. This warranty is in lieu of all other warranties, express or implied, including any implied warranty of merchantability or fitness for a particular use or purpose. ZyXEL shall in no event be held liable for indirect or consequential damages of any kind of character to the purchaser.

To obtain the services of this warranty, contact ZyXEL's Service Center for your Return Material Authorization number (RMA). Products must be returned Postage Prepaid. It is recommended that the unit be insured when shipped. Any returned products without proof of purchase or those with an out-dated warranty will be repaired or replaced (at the discretion of ZyXEL) and the customer will be billed for parts and labor. All repaired or replaced products will be shipped by ZyXEL to the corresponding return address, Postage Paid. This warranty gives you specific legal rights, and you may also have other rights that vary from country to country.

# **Interference Statements and Warnings**

### **FCC Interference Statement**

This device complies with Part 15 of the FCC rules. Operation is subject to the following two conditions:

(1) This device may not cause harmful interference.

(2) This device must accept any interference received, including interference that may cause undesired operations.

### **FCC Warning**

This equipment has been tested and found to comply with the limits for a Class B digital device, pursuant to Part 15 of the FCC Rules. These limits are designed to provide reasonable protection against harmful interference in a commercial environment. This equipment generates, uses, and can radiate radio frequency energy and, if not installed and used in accordance with the instruction manual, may cause harmful interference to radio communications. Operation of this equipment in a residential area is likely to cause harmful interference in which case the user will be required to correct the interference at his own expense.

### **CE Mark Warning:**

This is a Class B product. In a domestic environment this product may cause radio interference in which case the user may be required to take adequate measures.

### **Taiwanese BCIQ A Warning:**

警舌便用者: 這是甲類的資訊産品, 在居住的環境中便用時, 可能曾适成射频十接, 在這種情況下, 便用者曾被要求探取某些逼富的對策。

### **VCCI Class B Warning**

○の装置は、情報处理装置等電波障害日主規制協議会( 3000 )の基準 (1基づくケラス 3 情報技術装置です。この装置は、家庭環境で使用する ことを、前としていますが、この装置がラジテやデンドジョン受信機に 近接して使用されると、受信障害を引き記さずことがあります。 取扱説明書に従って正しい取り表いをして下さい。

### **Certifications**

Refer to the product page at www.zyxel.com.

# **Customer Support**

If you have questions about your ZyXEL product or desire assistance, contact ZyXEL Communications Corporation offices worldwide, in one of the following ways:

### **Contacting Customer Support**

When you contact your customer support representative, have the following information ready:

- ♦ Product model and serial number.
- ♦ Firmware version information.
- ♦ Warranty information.
- ♦ Date you received your product.
- ♦ Brief description of the problem and the steps you took to solve it.

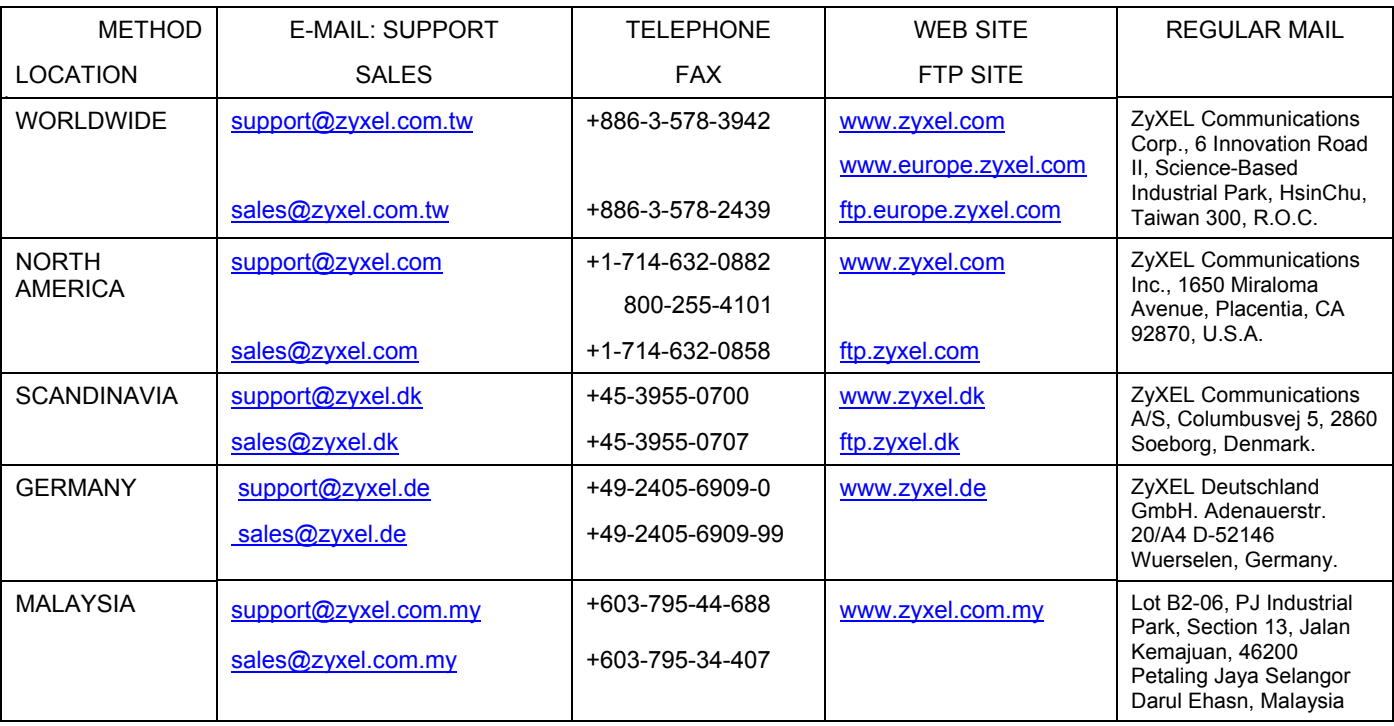

# **Table of Contents**

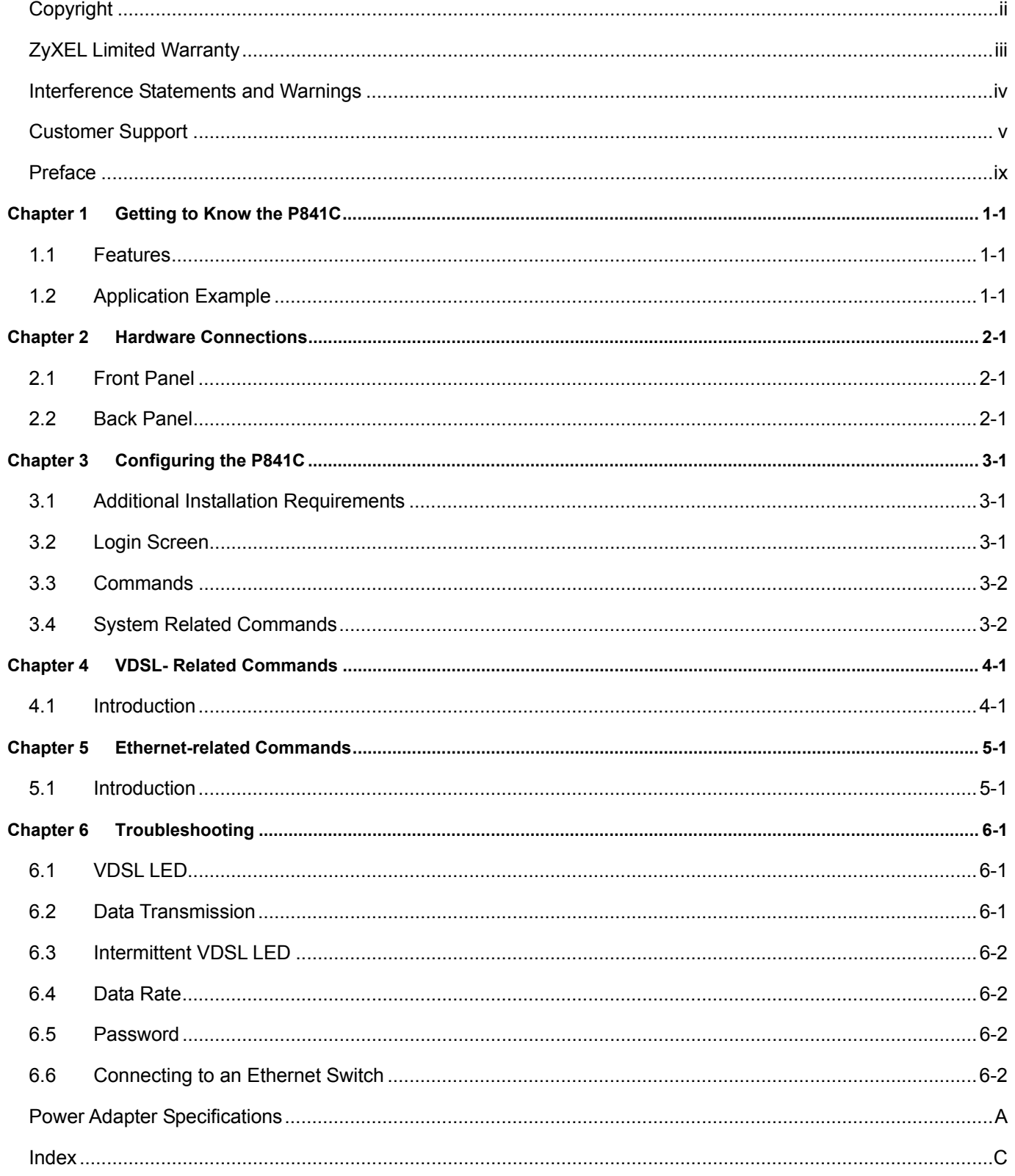

# **List of Figures**

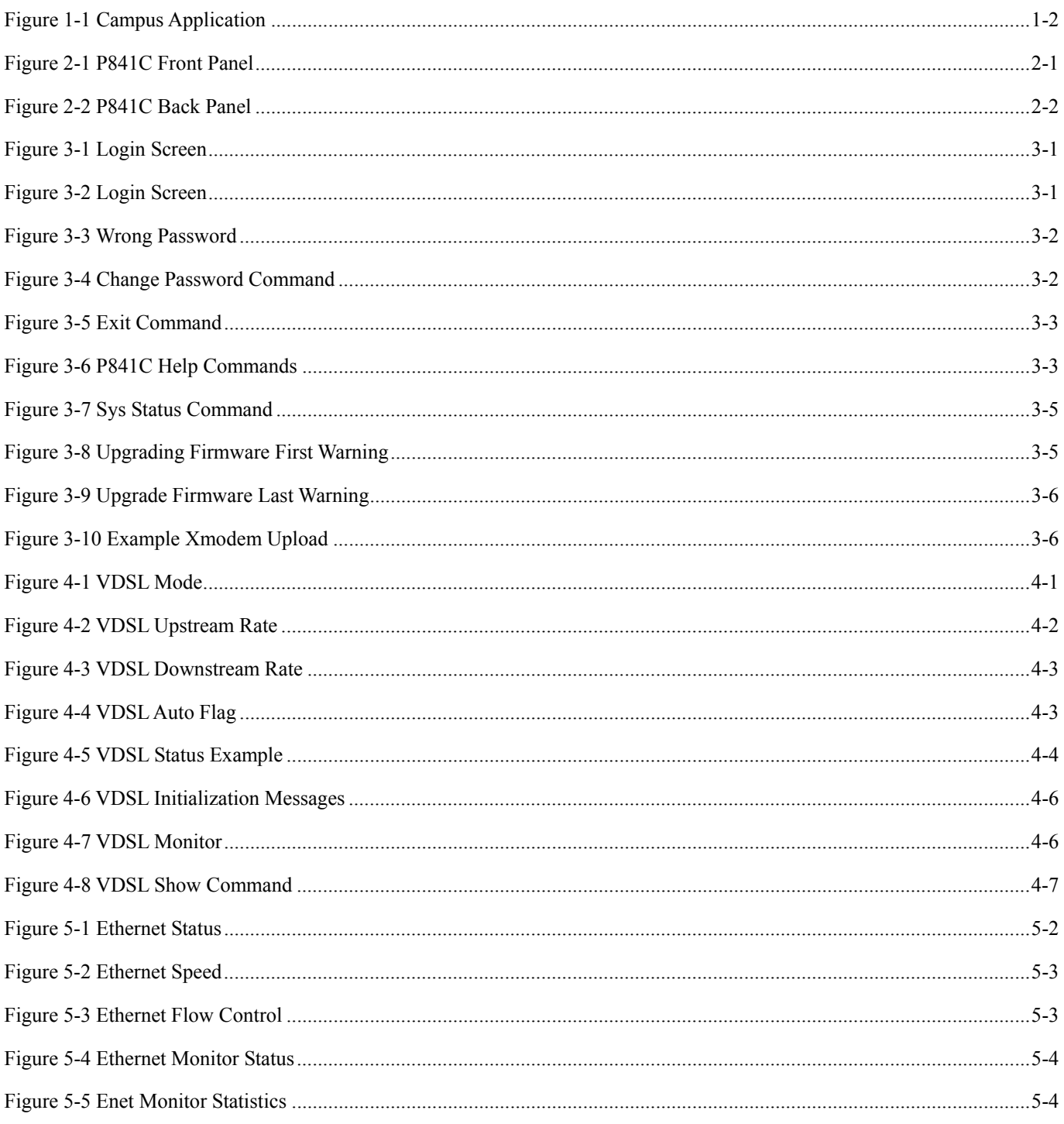

# **List of Tables**

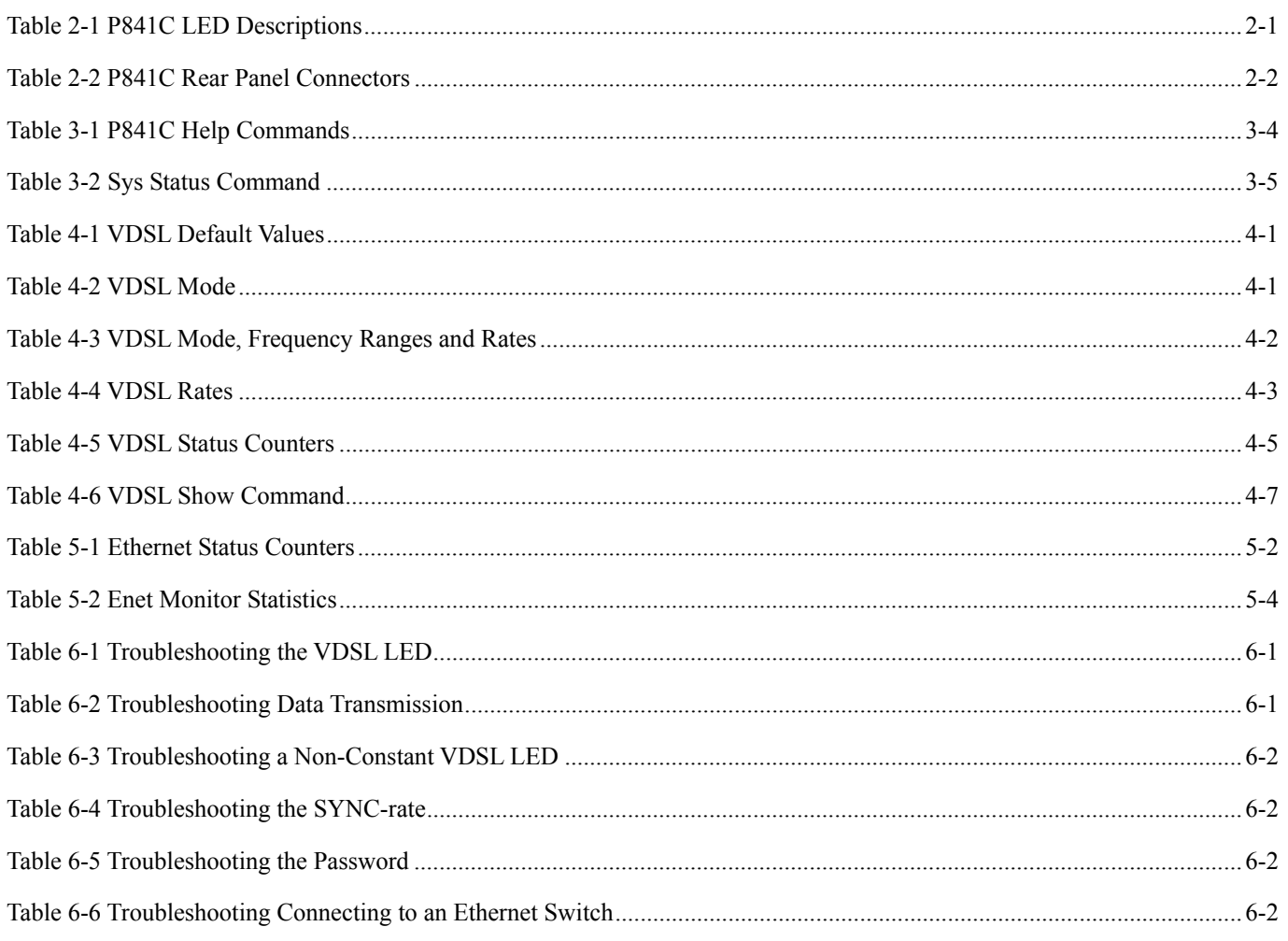

# **Preface**

Congratulations on your purchase of the Prestige 841C Central-Side VDSL Modem.

This preface introduces you to the Prestige 841C and discusses the organization and conventions of this user's guide. It also provides information on other related documentation.

### **About VDSL**

VDSL (Very high bit rate Digital Subscriber Line) is one type of DSL with very high data rates. The service can be asymmetrical or symmetrical and can be used on the same wire as the POTS (Plain Old Telephone Service) network and ISDN in conjunction with voice services.

### **About the P841C**

The Prestige 841C is the ideal VDSL Line Termination (LT) modem for telephone companies. It maps one Ethernet link to one VDSL link effectively extending Ethernet service up to 1.5km The Prestige 841C attains speeds ranging from 1.56 Mbps to 16.67 Mbps upstream and 4.17 Mbps to 16.67 Mbps downstream at distances of up to 1.5 Km (5,000 feet) over ordinary telephone lines.

### **General Syntax Conventions**

- "Enter" means for you to type one or more characters and press the carriage return. "Select" or "Choose" means for you to select one from the predefined choices.
- For brevity's sake, we will use "e.g." as shorthand for "for instance", and "i.e." as shorthand for "that is" or "in other words" throughout this manual.
- The Prestige 841C may be referred to as the P841C throughout this manual.

### **Related Documentation**

#### ZyXEL Web Site

The ZyXEL web site at www.zyxel.com contains an online glossary of networking terms and a download library with additional support documentation.

# Chapter<sub>1</sub> **Getting to Know the P841C**

*This chapter describes the key features, benefits and applications of your P841C.* 

The P841C is a VDSL Line Termination (LT) modem that is the perfect partner for the P841 VDSL subscriber modem. It maps traffic from one VDSL (Very high bit rate Digital Subscriber Line) subscriber to one 10/100M Ethernet that connects to a computer or LAN switch. It has built-in POTS/ISDN splitters and a console port for local management.

# 1.1 Features

### **Compact Design With Integrated Splitters**

The P841C is just 18cm x 12.6cm x 3cm (Width, Depth, Height) in size. Because of built-in POTS/ISDN splitters, you do not have to allocate extra space for external splitters that separate voice-band and DSL signals.

### **10/100 Mbps Fast Ethernet Port**

The 10/100 Mbps Fast Ethernet port allows you to connect it to a LAN switch.

### **VDSL Modes and Rates**

The P841C supports the following DSLAM VDSL modes.

- 10BaseS mode giving upstream rates from 1.56 Mbps to 18.75 Mbps and downstream rates of 4.17 Mbps Kbps to 16.67 Mbps.
- ANSI Mode giving upstream rates from 1.56 Mbps to 6.25 Mbps and downstream rates of 4.17 Mbps to 16.67 Mbps.
- ETSI Mode giving upstream rates from 1.56 Mbps to 6.25 Mbps and downstream rates of 4.17 Mbps to 12.50Mbps.

### **Management**

Command-line interface

### **System Monitoring**

System status (link status, rates, statistics counters)

# 1.2 Application Example

The following diagram depicts a typical application of the P841C VDSL line termination modem working together with the P841 VDSL subscriber modem in a campus setting. With the built-in splitters, VDSL service can coexist with voice service on the same line.

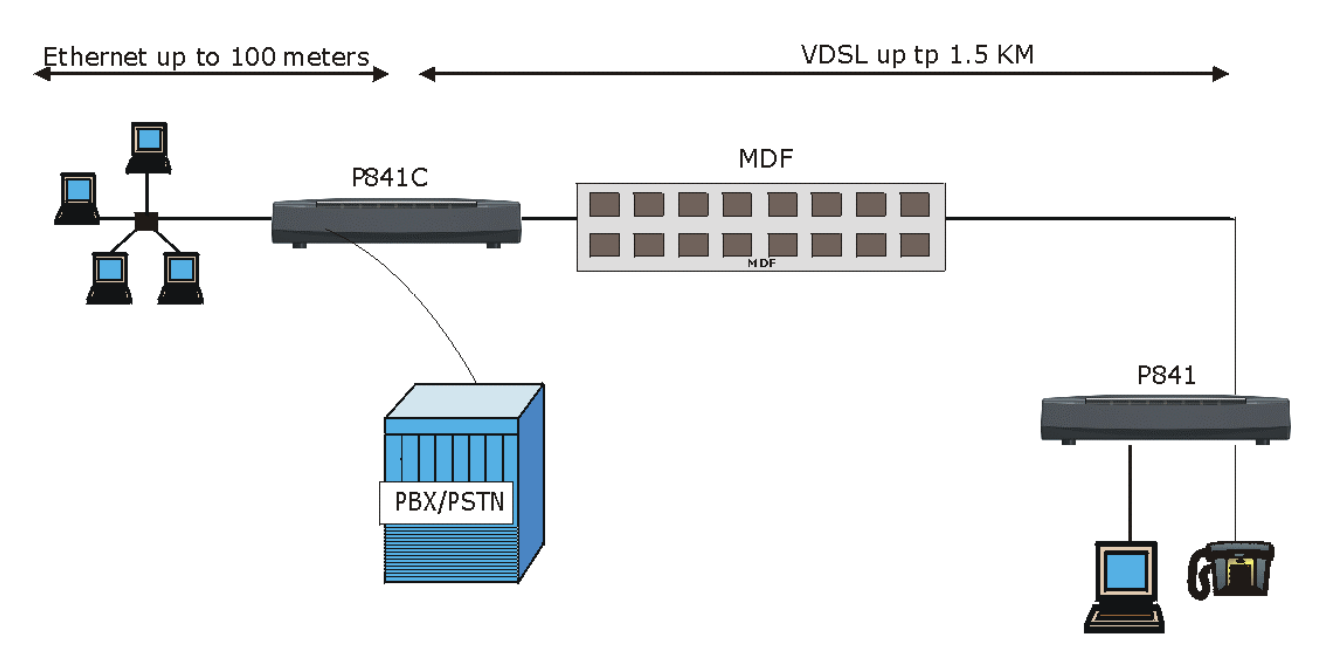

**Figure 1-1 Campus Application**

# Chapter<sub>2</sub> **Hardware Connections**

*This chapter gives a brief introduction to the P841C hardware.* 

# 2.1 Front Panel

The following figure shows the front panel of the P841C.

| $Z$ yXEL | <b>PWR</b> | <b>TOOM</b><br>10M<br>$LAN$ $-1$ | VDSL | PRESTIGE<br>841C |
|----------|------------|----------------------------------|------|------------------|
|          |            |                                  |      |                  |

**Figure 2-1 P841C Front Panel** 

# 2.1.1 Front Panel LEDs

The following table describes the LED indicators on the front panel of the P841C.

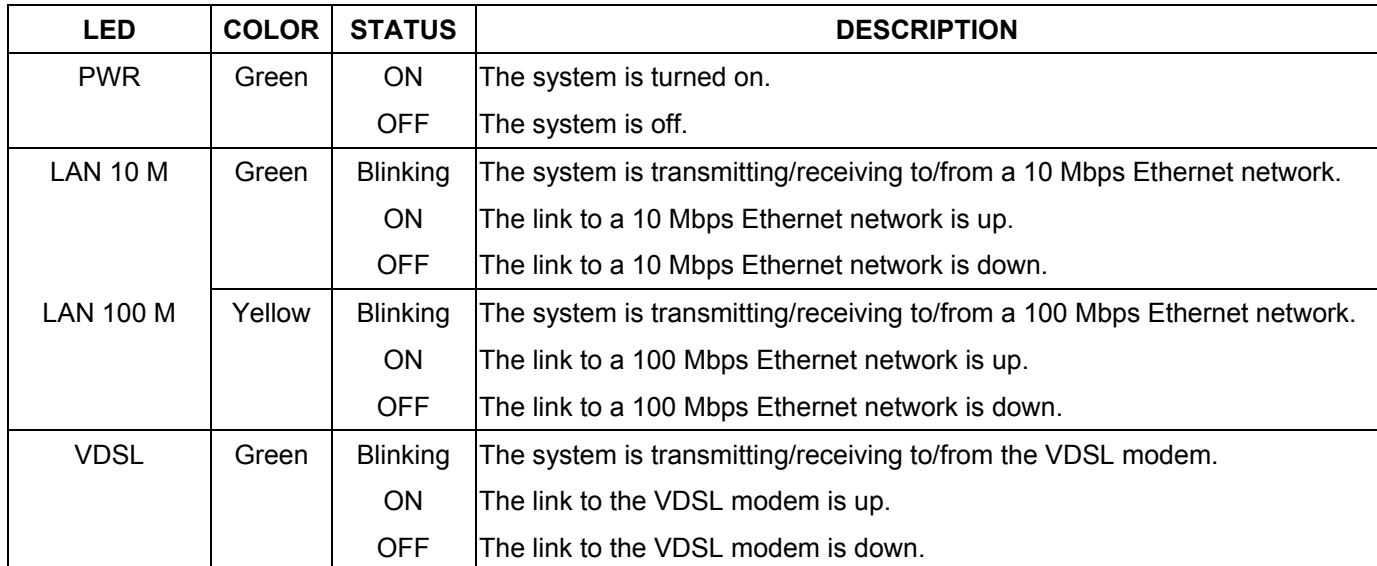

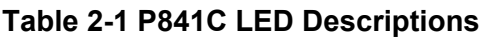

# 2.2 Back Panel

The following figure shows the back panel of the P841C.

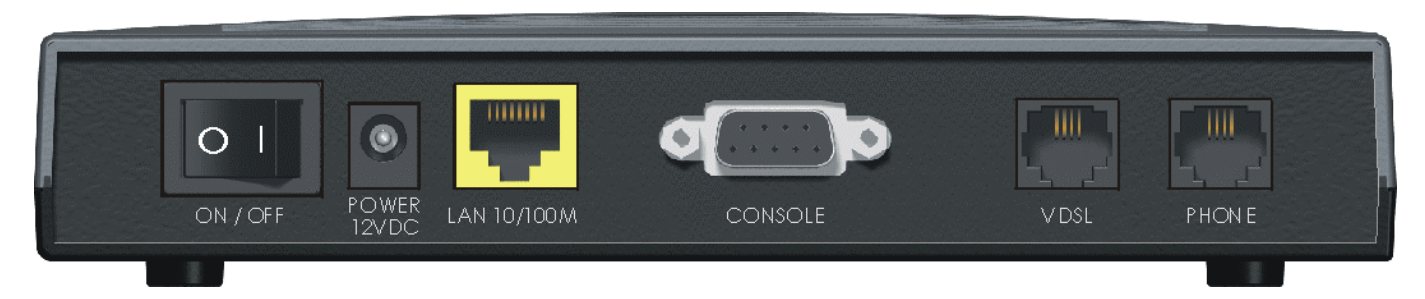

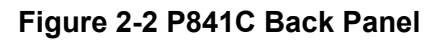

# 2.2.1 Rear Panel Connectors

#### **Table 2-2 P841C Rear Panel Connectors**

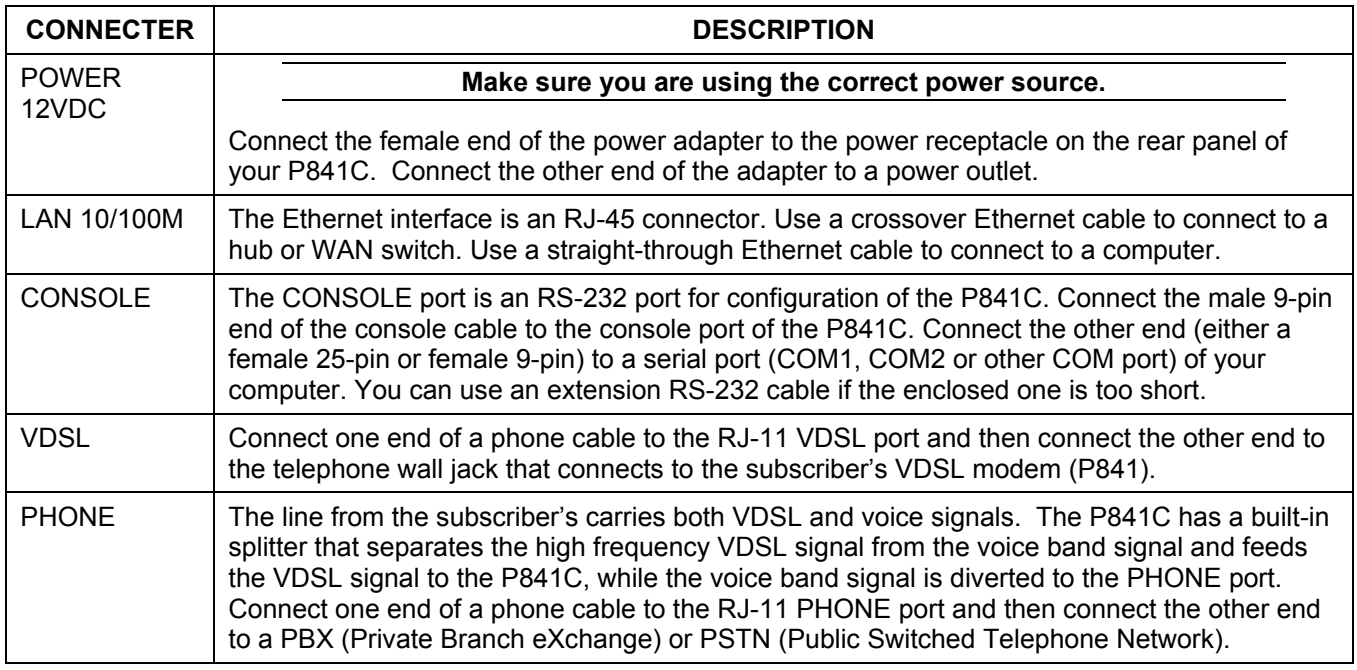

# Chapter<sub>3</sub> Configuring the P841C

*This chapter shows you how to configure and maintain your P841C using the command line interface.* 

# 3.1 Additional Installation Requirements

In addition to the contents of the package, you need the following hardware and software components to configure your device:

- A computer with a 10/100M Ethernet NIC (Network Interface Card)
- A computer with terminal emulation software configured to the following parameters:
	- **VT100** terminal emulation
	- $\blacksquare$  9600 bps
	- No parity,  $8$  data bits, 1 stop bit
	- No flow control

# 3.2 Login Screen

When you turn on your P841C, it performs several internal tests as it initializes. A login screen appears with copyright and VDSL information prompting you to enter the password, as shown in the next figure. You need a password to configure the P841C.

#### **The default password when the P841C is shipped is "1234".**

```
ZyXEL(R) Prestige 841C VDSL-LT Modem Version V1.00(DH.0)b2 | 3/20/2002 
Copyright (c) ZyXEL Communications Corp 2001-2002. All rights reserved. 
VDSL Modem Code Version: 0x50 
VDSL Mode: 10BaseS(0) 
Reset VDSL Chip... 
Password:
```
#### **Figure 3-1 Login Screen**

For your first login, enter the default password "1234". As you enter the password, the screen displays an "\*" for each character you type. You see the P841C prompt after a successful login.

```
Password: **** 
P841C>
```
#### **Figure 3-2 Login Screen**

If you type a wrong password, you will see the following screen.

P841C>\*\*\*\* Wrong Password!

#### **Figure 3-3 Wrong Password**

**You should change the default password using the passwd command.** 

# 3.3 Commands

# 3.3.1 General Command Conventions

References to "LT" and "NT" are common throughout the commands. "LT" means means Line Termination (unit), which is the P841C VDSL central office side modem. "NT" means Network Termination (unit), which is the subscriber's VDSL modem (P841).

# 3.3.2 Command Syntax Conventions

- Command keywords are in regular courier font and should be typed in as they appear or in abbreviated form (see the next section).
- Optional fields (parameters) in a command are enclosed in "[]" brackets. For example,

P841C> vdsl active [on|off]

• The "|" symbol is shorthand for the word "or". For example, vds1 debug [on|off]

# 3.4 System Related Commands

Help, exit, passwd, sys and fwupgrade are the system related commands.

# 3.4.1 Passwd Command

passwd

Use this command to change the login password. The default password when shipped is "1234".

```
P841C>passwd 
New Password: * 
Retype New Password: * 
P841C>
```
#### **Figure 3-4 Change Password Command**

Type your new password (up to 15 characters) in the **New Password** field and press [ENTER]. To confirm, retype the same password in the **Retype New Password** field. As you enter the password, the screen displays an "\*" for each character you type. You see the P841C prompt after a successful password change.

**ZyXEL recommend you change your password after your very first login. Store your new password in a secure place for later reference in case you forget it.** 

## 3.4.2 Exit Command

exit

Enter this command to log out. You will then have to re-enter your password to log in again.

P841C>exit

Password:

#### **Figure 3-5 Exit Command**

### *System Timeout*

Please note that if there is no activity for longer than five minutes after you log in, your P841C will automatically log you out. When you are logged out, press [ENTER] to bring up the password prompt.

## 3.4.3 help (or ?) Command

Type help or ? to show all available P841C commands as displayed in the next screen.

| P841C>?                                               |                                                                         |
|-------------------------------------------------------|-------------------------------------------------------------------------|
| sys                                                   | - display system status                                                 |
| help or ?                                             | - show this screen                                                      |
| exit                                                  | - loqout                                                                |
| passwd                                                | - change login password                                                 |
| fwupqrade                                             | - upgrade firmware                                                      |
| vdsl uprate [x]                                       | - set/show VDSL uprate                                                  |
| vdsl downrate [y]                                     | - set/show VDSL downrate                                                |
| vdsl auto [on off]                                    | - set/show VDSL auto rate selection flaq                                |
| vdsl load $[lt nt]$                                   | - load VDSL modem code                                                  |
| vdsl reset                                            | - reset VDSL chip                                                       |
| vdsl reconnect                                        | - force VDSL reconnect                                                  |
| vdsl status                                           | - show VDSL connect status                                              |
| vdsl clear                                            | - clear VDSL connect status                                             |
| vdsl debug [on off]                                   | - set/show VDSL debug flag                                              |
| vdsl monitor [on off]                                 | - set/show VDSL monitor flaq                                            |
| vdsl show                                             | - show VDSL parameters setting                                          |
| vdsl mode (mode)                                      | - set/show VDSL mode                                                    |
| vdsl active $[on] of f]$                              | - active/deactive VDSL port                                             |
| vdsl autoupq [on off]                                 | - set/show EEPROM auto upgrade flag                                     |
| enet status                                           | - show ENET counters                                                    |
| enet clear                                            | - clear ENET counters                                                   |
| enet speed $(lt nt)$ (speed) - set/show NT ENET speed |                                                                         |
|                                                       | enet fctrl (lt nt) [on off] - set/show NT ENET full duplex flow control |
| enet monitor $[on off]$                               | - set/show ENET monitor flaq                                            |
|                                                       |                                                                         |

**Figure 3-6 P841C Help Commands** 

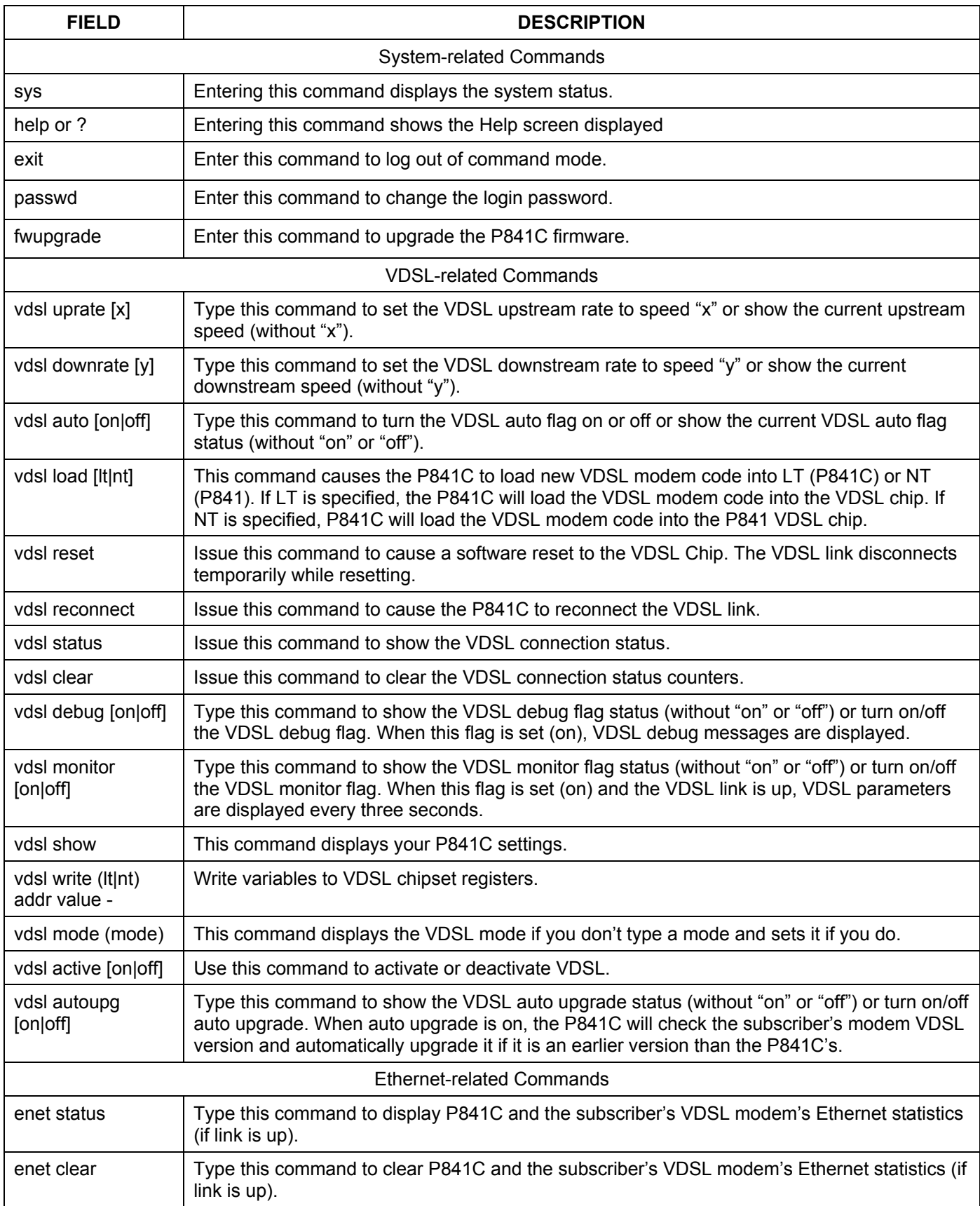

### **Table 3-1 P841C Help Commands**

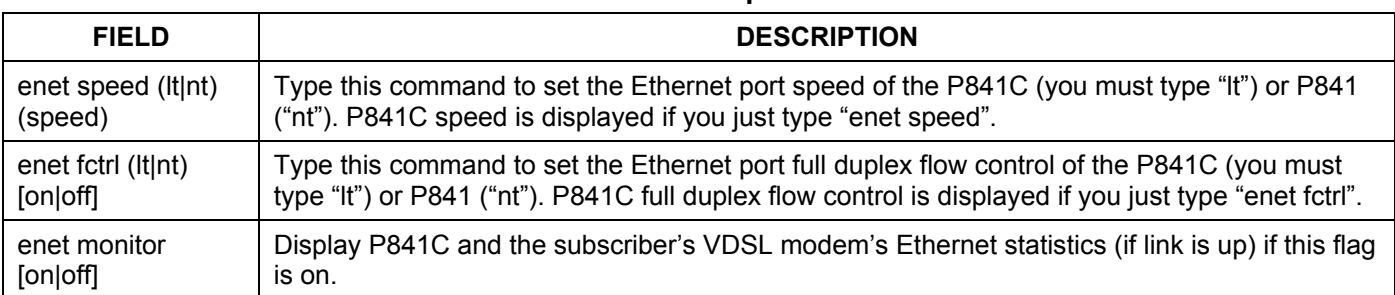

#### **Table 3-1 P841C Help Commands**

## 3.4.4 Sys Status Command

Type sys to display the following system status parameters.

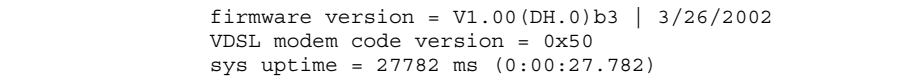

#### **Figure 3-7 Sys Status Command**

#### **Table 3-2 Sys Status Command**

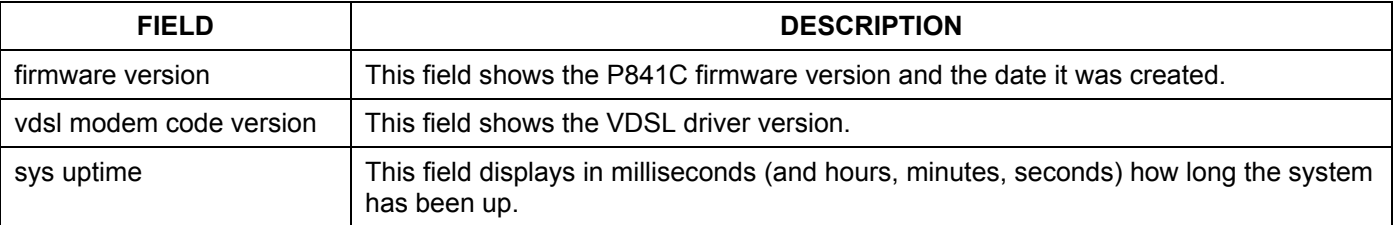

## 3.4.5 Firmware Upgrade Command

fwupgrade

Follow these steps for a successful firmware upgrade.

**Step 1.** Type fwupgrade to begin the firmware upgrade process via XMODEM.

```
P841C>fwupgrade 
This operation will overwrite the old firmware! Continue?(Y/N)
```
#### **Figure 3-8 Upgrading Firmware First Warning**

- **Step 2.** Type "Y" to continue the upgrade process.
- **Step 3.** You now see the next screen warning you not to abort the upload process after the Xmodem file transfer begins. If you want to quit the firmware upgrade process and you have NOT YET started the file transfer process (using a Terminal emulation program), then restart the P841C now to exit.

You MUST NOT abort this operation after XMODEM data transfer begins. Otherwise the device will be damaged. Restart your device before XMODEM transfer begins to quit the upgrade process.

#### **Figure 3-9 Upgrade Firmware Last Warning**

**Step 4.** Launch your terminal emulation program (see *next example*). You should have already downloaded the firmware and unzipped it on your computer. The firmware file has a "bin" extension. Begin the file transfer. DO NOT interrupt it – wait until the file transfer process finishes.

**If you abort the upload after the transfer begins, your device will be seriously damaged!** 

### *Example Xmodem Firmware Upload Using HyperTerminal*

Click **Transfer**, then **Send File** to display the following screen.

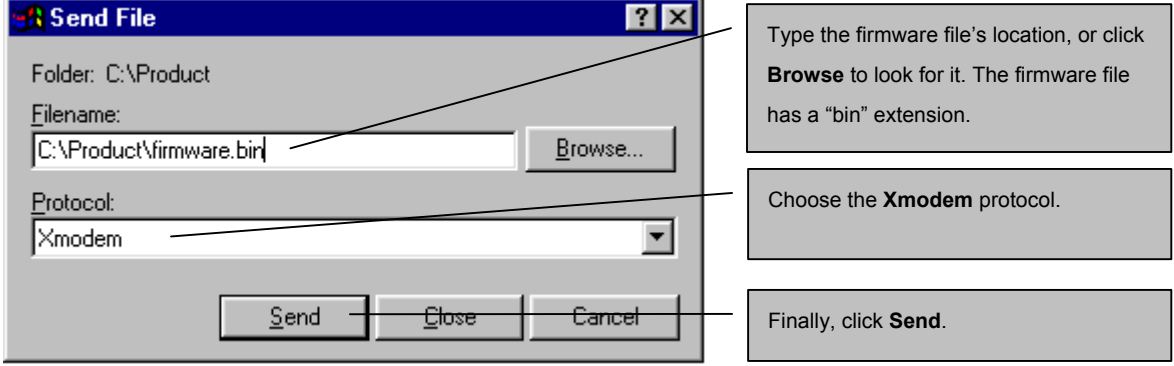

**Figure 3-10 Example Xmodem Upload** 

# Chapter<sub>4</sub> VDSL- Related Commands

*This chapter shows you how to configure VDSL using Commands.* 

# 4.1 Introduction

VDSL-related commands supported by the P841C are shown in *Table 3-1.*The default values for the following VDSL parameters are:

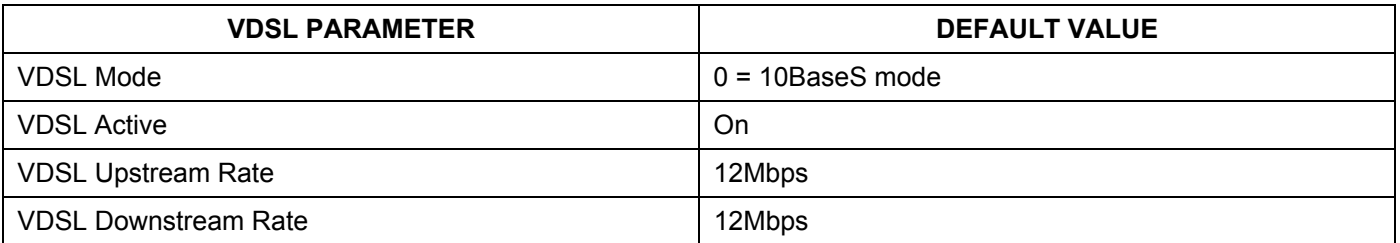

#### **Table 4-1 VDSL Default Values**

## 4.1.1 VDSL Mode Command

vdsl mode (mode)

This command displays the VDSL mode if you don't type a mode and sets it if you do. Use the "vdsl reset" or "vdsl recon" command to make VDSL reconnect after you set the mode; it does not do this automatically. The modes are listed in the next table.

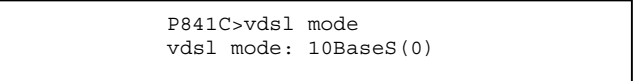

#### **Figure 4-1 VDSL Mode**

#### **Table 4-2 VDSL Mode**

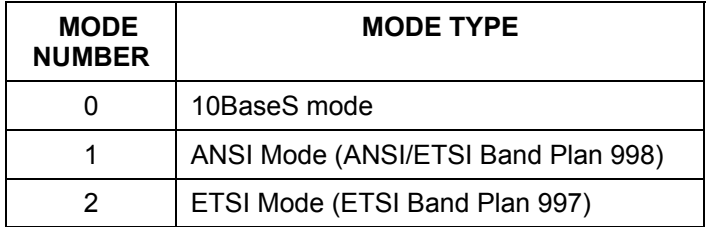

The band plan is different for each mode even though the speed may be the same. The following table summarizes transmission rates and frequency ranges for each VDSL mode supported by the P841C.

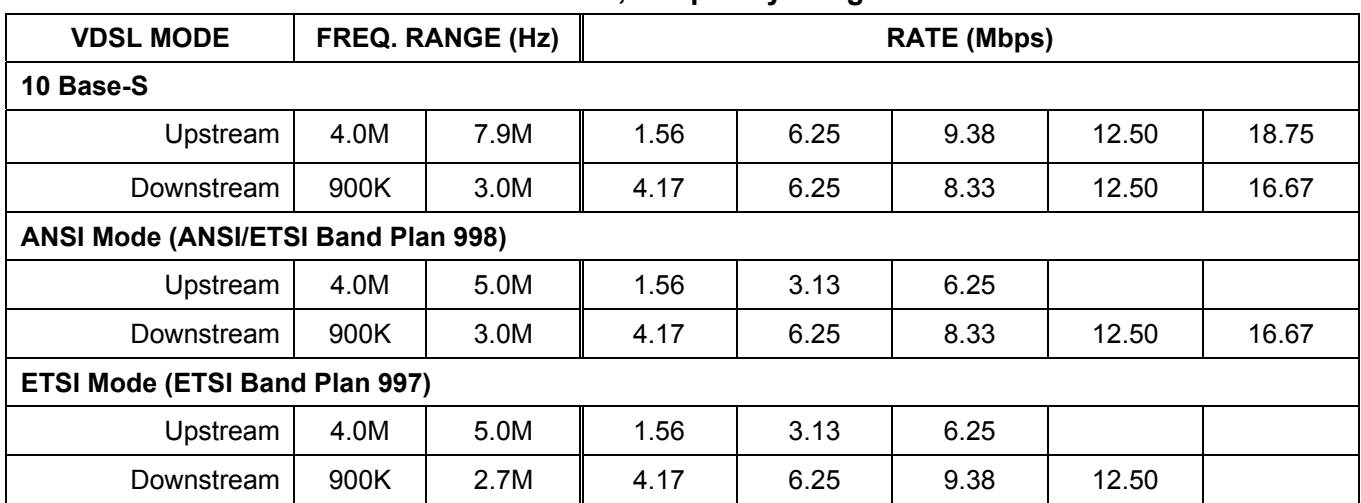

#### **Table 4-3 VDSL Mode, Frequency Ranges and Rates**

## 4.1.2 VDSL Active Command

vdsl active [on|off]

Use this command to activate or deactivate the VDSL driver.

## 4.1.3 VDSL Uprate and Downrate Commands

Use the following commands to view and set VDSL upstream and downstream rates. Rates vary according to VDSL mode selected – see *Table 4-4 and section 4.1.1.*

## *Upstream Rates*

vdsl uprate [uprate]

"uprate" is an integer from 0 to 4 as defined in the next table. This command sets the upstream VDSL rate if you set a rate and displays the rate if you don't. If you set a new rate, you must use "vdsl reset" or "vdsl reconnect" command to reconnect.

> P841C>vdsl uprate vdsl upstream rate: 1562500 bps (0)

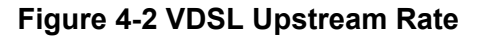

### *Downstream Rates*

vdsl downrate [downrate]

"downrate" is an integer from 0 to 4 defined in the next table. This command sets the upstream VDSL rate if you set a rate and displays the rate if you don't. If you set the rate, you must use "vdsl reset" or "vdsl reconnect" command to make VDSL reconnect.

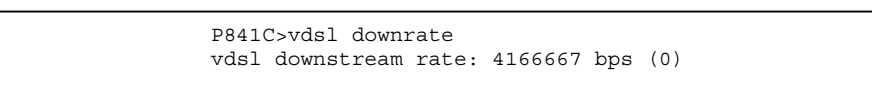

#### **Figure 4-3 VDSL Downstream Rate**

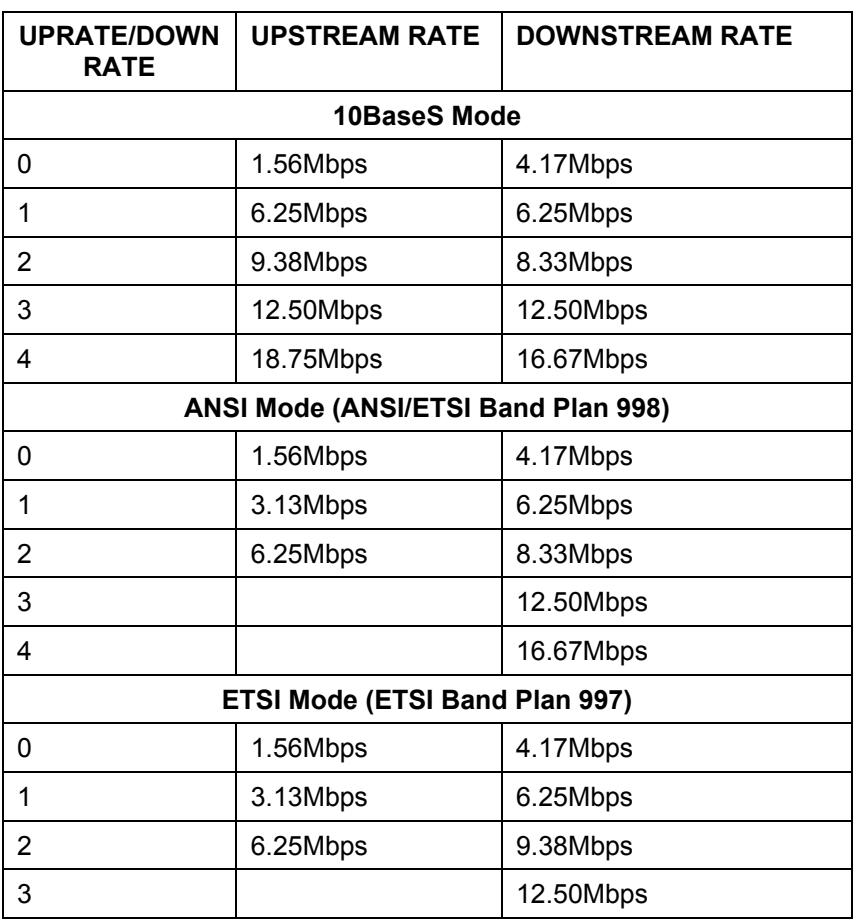

#### **Table 4-4 VDSL Rates**

### 4.1.4 VDSL Auto Command

vdsl auto [on|off]

This command turns the VDSL auto flag on or off. Type vdsl auto to show the current VDSL auto flag status (without "on" or "off"). When this flag is on, the P841C automatically negotiates upstream and downstream rates up to the values set using the upstream and downstream commands just described.

> P841C>vdsl auto vdsl auto flag: on

#### **Figure 4-4 VDSL Auto Flag**

## 4.1.5 VDSL Load Command

vdsl load [lt|nt]

This command makes the P841C loads new VDSL modem code into the P841C (LT) or P841 (NT). If "LT" is specified, the P841C will load the VDSL modem code into the P841C. If "NT" is specified, the P841C will load the VDSL modem code into the P841. The VDSL connection should automatically reconnect after the new VDSL modem code has been successfully loaded.

## 4.1.6 VDSL Reset Command

vdsl reset

This command causes a software reset to the VDSL Chip (local or remote). The VDSL link first disconnects before the channel resets.

## 4.1.7 VDSL Reconnect Command

vdsl reconnect

This command forcibly causes the P841C to reconnect the VDSL link.

## 4.1.8 VDSL Status Command

vdsl status

This command shows the VDSL status register values as shown in the next example. Information in these fields is mainly for debugging purposes.

SNR, MSE and RS\_ERR are polled every three seconds. Total RS\_ERR are counted during the connection. SNR, MSE, RS ERR and Total RSERR are cleared after the VDSL is link up.

```
P841C>vdsl status 
VDSL Parameters: 
 LINK STAT = 0x00 DISC = 0 Modem Code = (0x50,N/A)VDSL Line Quality Status: 
 US = QAM 4/Int 32, Rate = 1562500 bps, fc = 4467773 Hz
   DS = QAM 16/Int 24, Rate = 4166666 bps, fc = 1831054 Hz 
   US SNR = 0.00 0.00 0.00 0.00 0.00 0.00 0.00 0.00 dB 
  US MSE = 0.00 0.00 0.00 0.00 0.00 0.00 0.00 0.00 dB 
   DS SNR = 0.00 0.00 0.00 0.00 0.00 0.00 0.00 0.00 dB 
   DS MSE = 0.00 0.00 0.00 0.00 0.00 0.00 0.00 0.00 dB 
  Average US SNR = 0.00dB US MSE = 0.00dB US Noise Margin = -9.00dB 
  Average DS SNR = 0.00dB DS MSE = 0.00dB DS Noise Margin = -9.00dB 
 US RS ERR = 0 0 0 0 0 0 0 0
   US Total RS_ERR = 0 
 DS RS ERR = 0 0 0 0 0 0 0 0
 DS Total RS ERR = 0
LT Power Parameters: 
   TXPWR = 0x32d, POCO = 0x0, POWER = 5.70 dBm, PSD = -55.27 dBm/Hz
```
#### **Figure 4-5 VDSL Status Example**

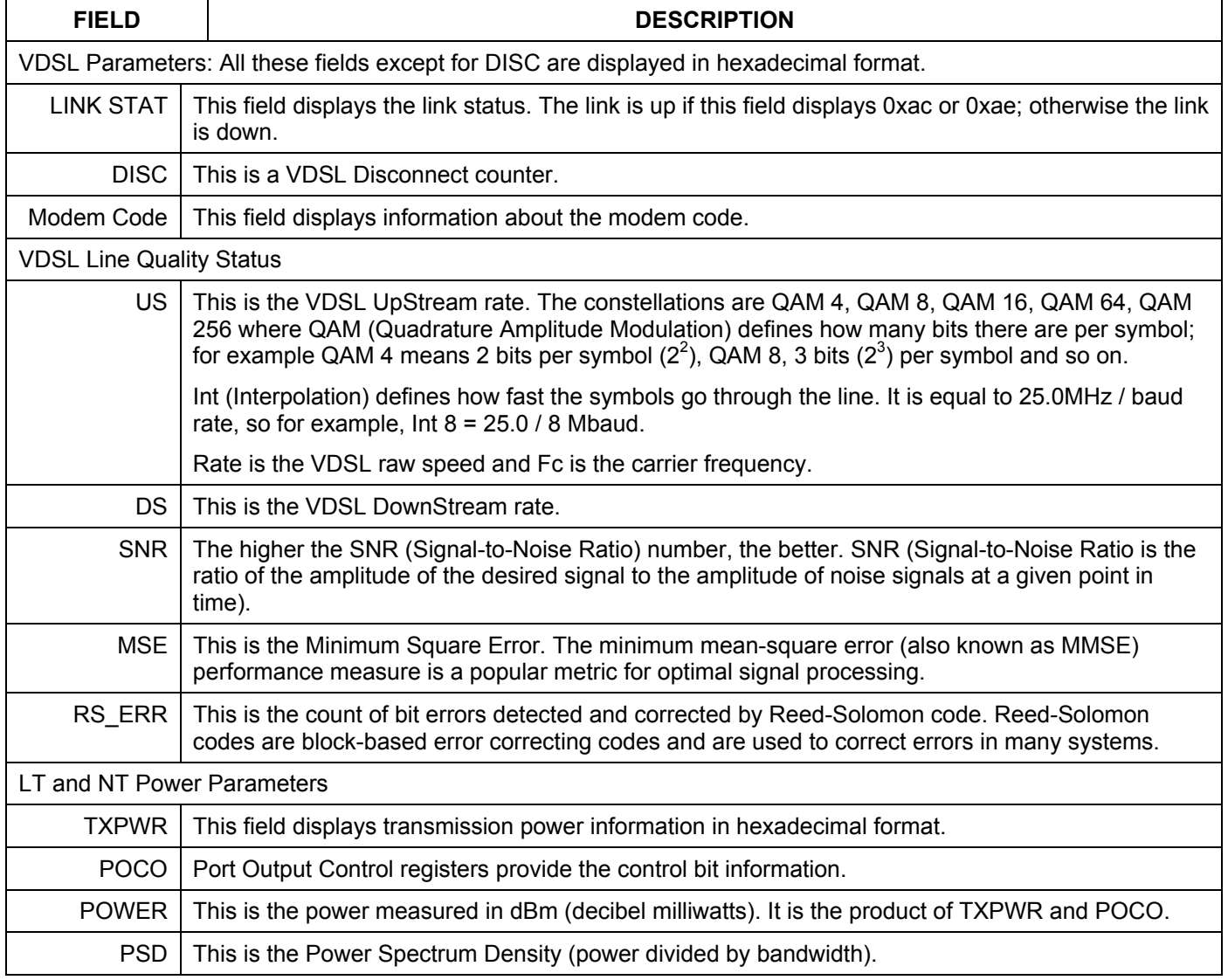

#### **Table 4-5 VDSL Status Counters**

## 4.1.9 VDSL Clear Command

vdsl clear

This command clears the VDSL status counters.

## 4.1.10 VDSL Debug Command

vdsl debug [on|off]

This command turns the VDSL auto flag on or off or just shows the current VDSL auto flag status (without "on" or "off"). When this flag is on, the P841C displays each stage (state) of the VDSL link initialization process. When the VDSL link is up, no messages are displayed until the VDSL line is disconnected.

```
0: Loading Patch to LT.......
P841C>2:State 0 - Initialize 
2: Write default parameters to LT 
2: Goto State 1 
3:State 1 - Wait to connect to default rate 
17: Default rate connected (15230 ms) 
17: VDSL:US 1.56Mbps SNR 34.08dB DS 4.17Mbps SNR 43.08dB 
18: VDSL:US PSD -55.69dBm/Hz(946) DS PSD -57.00dBm/Hz(813) 
18: Change Link Watchdog Timer 
19: Goto State 2 
19:State 2 - Check NT EEPROM patch, setup target rate 
19: Remote VDSL Product Name:Prestige 841 
19: NT EEPROM exists 
19: NT patch signature 0x55 0x51 0x32 
19: EEPROM auto upgrade disabled, skip upgrade check 
19: Try to connect target rate (US:4,DS:4) 
19: Write parameters to NT 
23: Long Loop, Set NT M_TX = 1 
24: Write parameters to LT 
24: Goto State 3 
25:State 3 - Wait to connect target rate 
25: Target rate connected (1115 ms) 
25: VDSL:US 18.75Mbps SNR 31.52dB DS 16.67Mbps SNR 43.42dB 
26: VDSL:US PSD -55.69dBm/Hz(946) DS PSD -57.00dBm/Hz(813) 
26: Change NT LWDT to 5 sec 
26: Goto State 4 
27:State 4 - Connect State 
27: LT PHY Reg 0 Changed! Should be 3100, Read 0
```
#### **Figure 4-6 VDSL Initialization Messages**

These messages are for debugging purposes only. If you are having problems initializing the VDSL connection, capture this screen and send it to your nearest customer support.

### 4.1.11 VDSL Monitor Command

vdsl monitor [on|off]

Type this command to show the VDSL monitor flag status (without "on" or "off") or turn on/off the VDSL monitor flag. When this flag is set (on) and the VDSL link is up, VDSL parameters are automatically displayed every five seconds seconds.

> P841C> vdsl monitor on P841C>124:US 18.75M SNR 31.85dB RSERR 0 DS 16.67M SNR 41.08dB RSERR 0 DISC 0 127:US 18.75M SNR 31.89dB RSERR 0 DS 16.67M SNR 41.30dB RSERR 0 DISC 0 130:US 18.75M SNR 31.92dB RSERR 0 DS 16.67M SNR 41.27dB RSERR 0 DISC 0 133:US 18.75M SNR 31.78dB RSERR 0 DS 16.67M SNR 40.97dB RSERR 0 DISC 0 136:US 18.75M SNR 31.88dB RSERR 0 DS 16.67M SNR 41.10dB RSERR 0 DISC 0 139:US 18.75M SNR 31.96dB RSERR 0 DS 16.67M SNR 41.01dB RSERR 0 DISC 0 142:US 18.75M SNR 31.67dB RSERR 0 DS 16.67M SNR 41.20dB RSERR 0 DISC 0

#### **Figure 4-7 VDSL Monitor**

Refer to *Table 4-5* for more information on these fields.

## 4.1.12 VDSL Show Command

vdsl show

This command displays your P841C settings as shown in the next example.

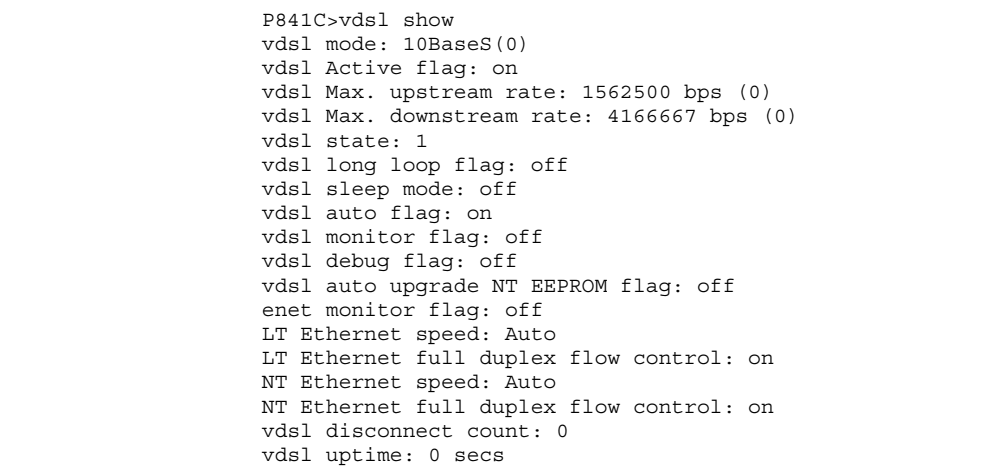

#### **Figure 4-8 VDSL Show Command**

#### **Table 4-6 VDSL Show Command**

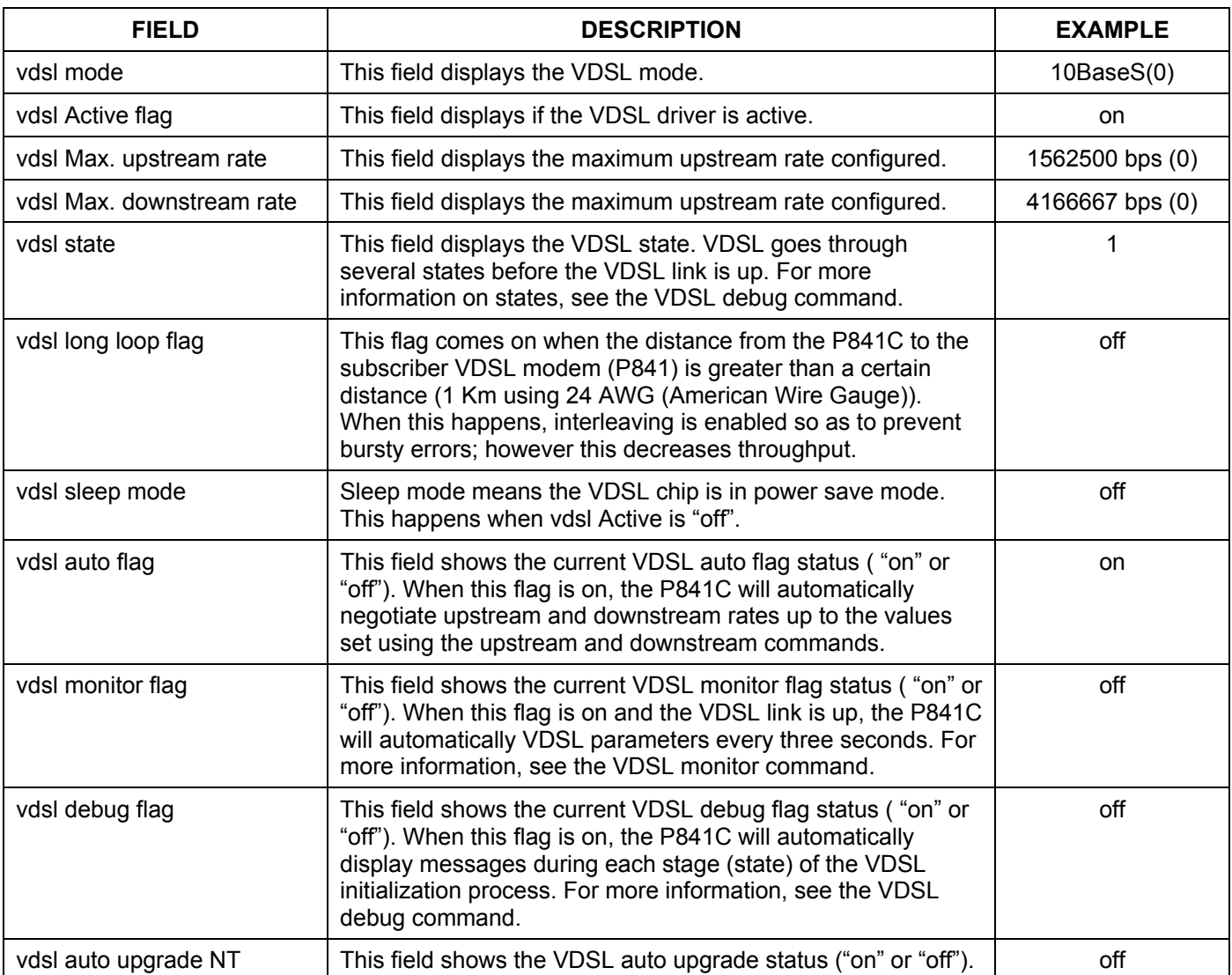

Wh d i h P841C ill h k h

<u>————————</u>

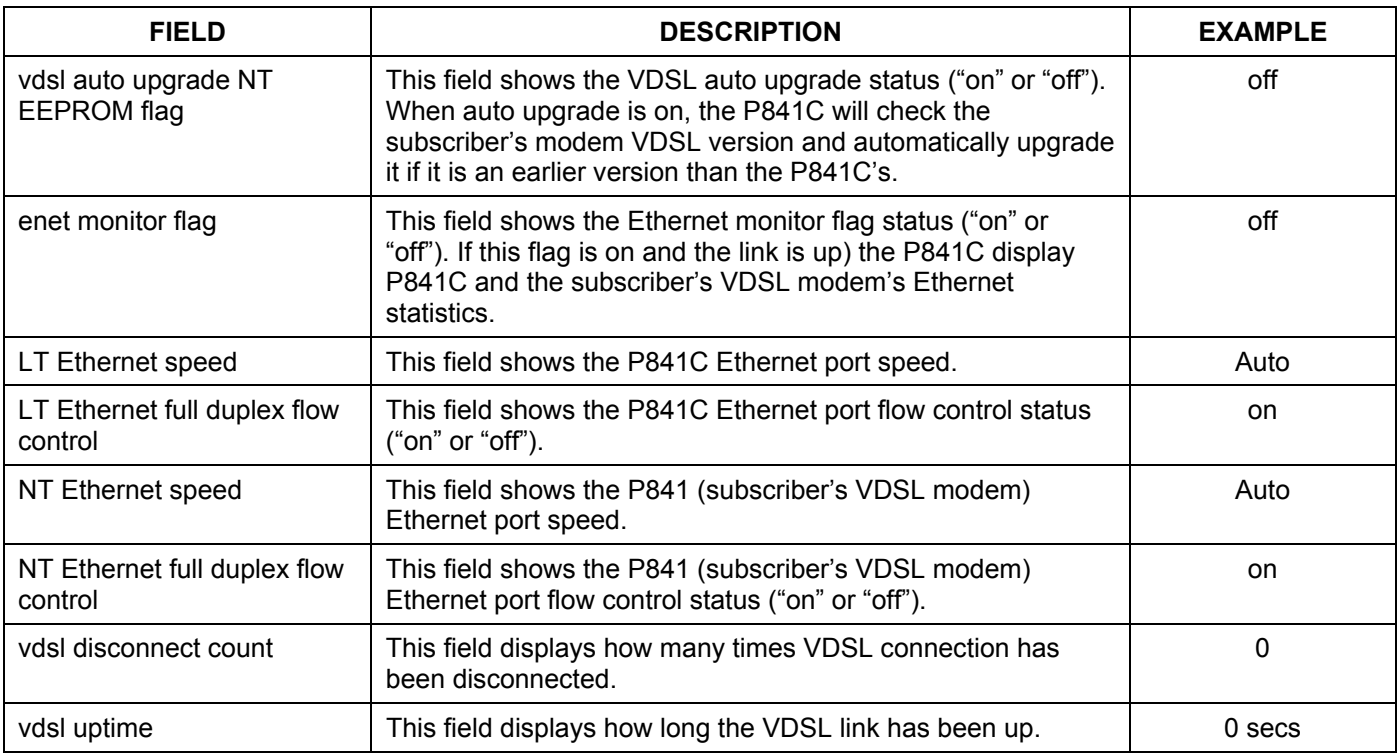

# 4.1.13 VDSL Autoupg Command

vdsl autoupg [on|off]

Type this command to show the VDSL auto upgrade status (without "on" or "off") or turn on/off auto upgrade. When auto upgrade is on, the P841C will check the subscriber's modem VDSL modem code version and automatically upgrade it if it is an earlier version than the P841C's.

# Chapter<sub>5</sub> **Ethernet-related Commands**

*This chapter shows you how to configure Ethernet.* 

# 5.1 Introduction

The P841C has one 10/100Mbps auto-sensing Ethernet port. There are two factors related to Ethernet: speed and duplex mode. In 10/100Mbps Fast Ethernet, the speed can be 10Mbps or 100Mbps and the duplex mode can be half duplex or full duplex. The auto-negotiation capability makes one Ethernet port able to negotiate with a peer automatically to obtain the connection speed and duplex mode that both ends support.

When auto-negotiation is turned on, the Ethernet port of the P841C negotiates with the peer automatically to determine the connection speed and duplex mode. If the peer Ethernet port does not support auto-negotiation or turns off this feature, the P841C determines the connection speed by detecting the signal on the cable and using half duplex mode. When the P841C's auto-negotiation is turned off, an Ethernet port uses the pre-configured speed and duplex mode when making a connection, thus requiring you to make sure that the settings of the peer Ethernet port are the same in order to connect.

## *Default Settings*

The factory default settings for the Ethernet port of the P841C are:

- o Speed: Auto
- o Duplex: Auto
- o Flow control: On for full duplex and off for half-duplex

Use a crossover Ethernet cable to connect the P841C to a switch. Use a straight-through Ethernet cable to connect to a computer.

Ethernet-related commands supported by the P841C are shown in *Table 3-1*.

## 5.1.1 Enet Status Command

enet status

Type this command to display P841C and the subscriber's VDSL modem's Ethernet statistics (if link is up).

```
P841C>enet status 
LT PHY: LSI 80225 
LT Ethernet speed: Link Down! 
LT Ethernet Counters: 
ALGM ERR = 0 SINGLE COL = 0 MUL COL = 0LATE COL = 0 EXCCOL = 0 MACRXERR = 0 CSERR = 0FTL ERR = 0 FCS ERR = 0 OTO = 0 ORO = 0
BCF = 0 RXPAUS = 0 TXPAUS = 0 TXBCNT = 0
  RXBCNT = 0 TX DEF = 0
NT Ethernet Counters: \overline{ALGM\_ERR} = 0 SINGLE_COL = 0
ALGM ERR = 0 SINGLE COL = 0 MUL COL = 0LATE COL = 0 EXCCOL = 0 MACRXERR = 0 CSERR = 0FTL ERR = 0 FCS ERR = 0 OTO = 0 ORO = 0
  \begin{array}{lcllcl} \mathsf{BCF}^- = & 0 & \qquad & \mathsf{EXPAUS} & = & 0 & \qquad & \mathsf{TXPAUS} & = & 0 & \qquad & \mathsf{TXBCNT} & = & 0 \\ \mathsf{RXBCNT} & = & 0 & & \qquad & \mathsf{TXDEF} & = & 0 & \qquad & \mathsf{TXPAUS} & = & 0 & \qquad & \mathsf{TXBCNT} & = & 0 \\ \end{array}RXBCNT = 0P841C>
```
#### **Figure 5-1 Ethernet Status**

#### **Table 5-1 Ethernet Status Counters**

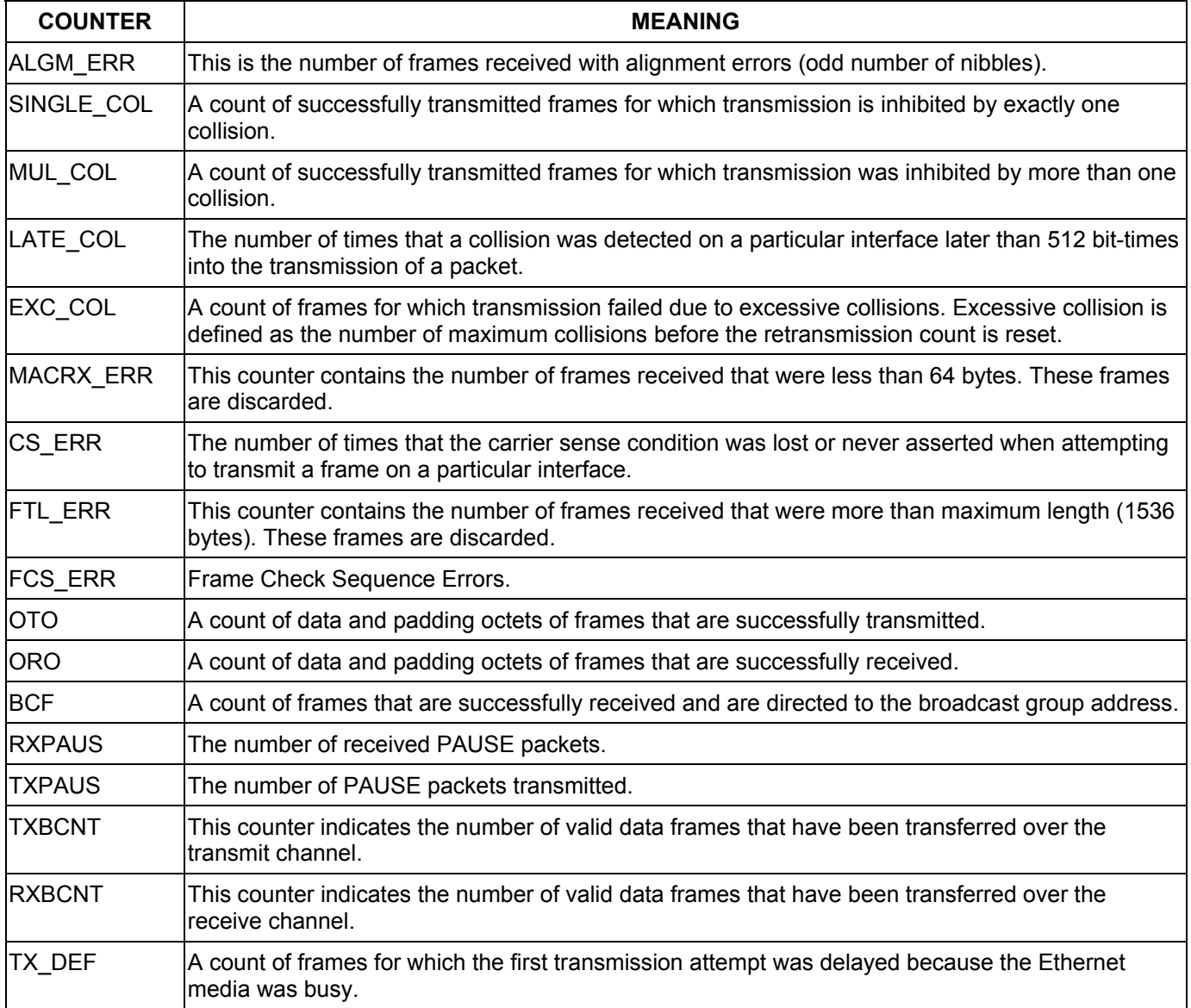

# 5.1.2 Enet Clear Command

enet clear

Type this command to clear P841C and the subscriber's VDSL modem's Ethernet statistics (if link is up).

# 5.1.3 Enet Speed (lt|nt) (speed) Command

enet speed (lt|nt) (speed)

Type this command to set the Ethernet port speed of the P841C (with "lt") or P841 (with "nt"). P841C speed is displayed if you just type "enet speed".

> P841C>enet speed enet speed(LT): Auto

#### **Figure 5-2 Ethernet Speed**

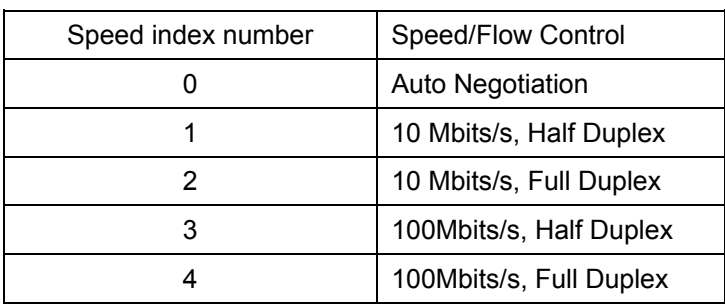

# 5.1.4 Enet full duplex Fctrl (lt|nt) [on|off] Command

enet full duplex fctrl (lt|nt) [on|off]

Type this command to set the Ethernet port flow control or show the Ethernet port flow control status (without "on" or "off"). By default, flow control is on for full duplex Ethernet connections and off for half duplex Ethernet connections.

> P841C>enet fctrl enet full duplex flow control(LT): on

#### **Figure 5-3 Ethernet Flow Control**

# 5.1.5 Enet Monitor [on|off] Command

enet monitor [on|off]

When this flag is on this command automatically displays the P841C (and the subscriber's VDSL modem's Ethernet statistics if the link is up) every five seconds. Enter the command without "on" or "off" to just show the Ethernet monitor status.

```
P841C>enet monitor 
enet monitor flag: off
```
#### **Figure 5-4 Ethernet Monitor Status**

```
P841C>enet mon on 
P841C>108:Enet(LT):Tx(F:0 B:0 S:0) Rx(F:681 B:85833 S:1950) 
109:Enet(NT):Tx(F:694 B:90140 S:2709) Rx(F:0 B:0 S:0) 
113:Enet(LT):Tx(F:0 B:0 S:0) Rx(F:815 B:117449 S:6323) 
114:Enet(NT):Tx(F:828 B:119529 S:5877) Rx(F:0 B:0 S:0) 
118:Enet(LT):Tx(F:0 B:0 S:0) Rx(F:876 B:125667 S:1643) 
119:Enet(NT):Tx(F:884 B:126557 S:1405) Rx(F:0 B:0 S:0) 
123:Enet(LT):Tx(F:0 B:0 S:0) Rx(F:934 B:134174 S:1701) 
124:Enet(NT):Tx(F:943 B:134941 S:1676) Rx(F:0 B:0 S:0) 
128:Enet(LT):Tx(F:0 B:0 S:0) Rx(F:980 B:138422 S:849) 
P841C>enet mon off 
129:Enet(NT):Tx(F:989 B:139256 S:863) Rx(F:0 B:0 S:0)
```
#### **Figure 5-5 Enet Monitor Statistics**

#### **Table 5-2 Enet Monitor Statistics**

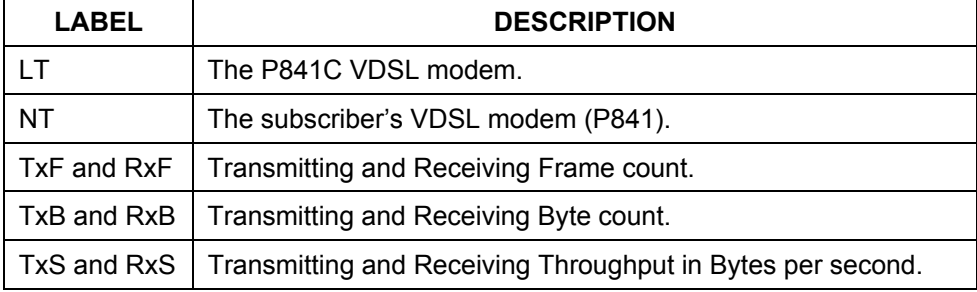

# Chapter 6 **Troubleshooting**

*This chapter covers potential problems and possible remedies. After each problem description, some steps are provided to help you diagnose and solve the problem.* 

# 6.1 VDSL LED

The VDSL LED is not on.

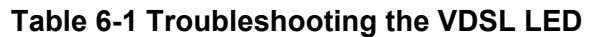

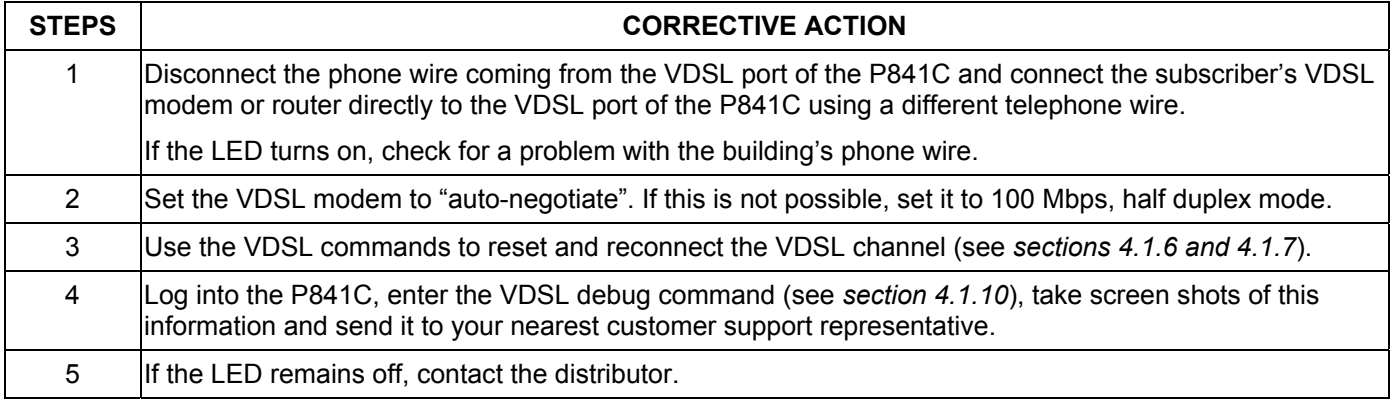

# 6.2 Data Transmission

The VDSL LED is on, but data cannot be transmitted.

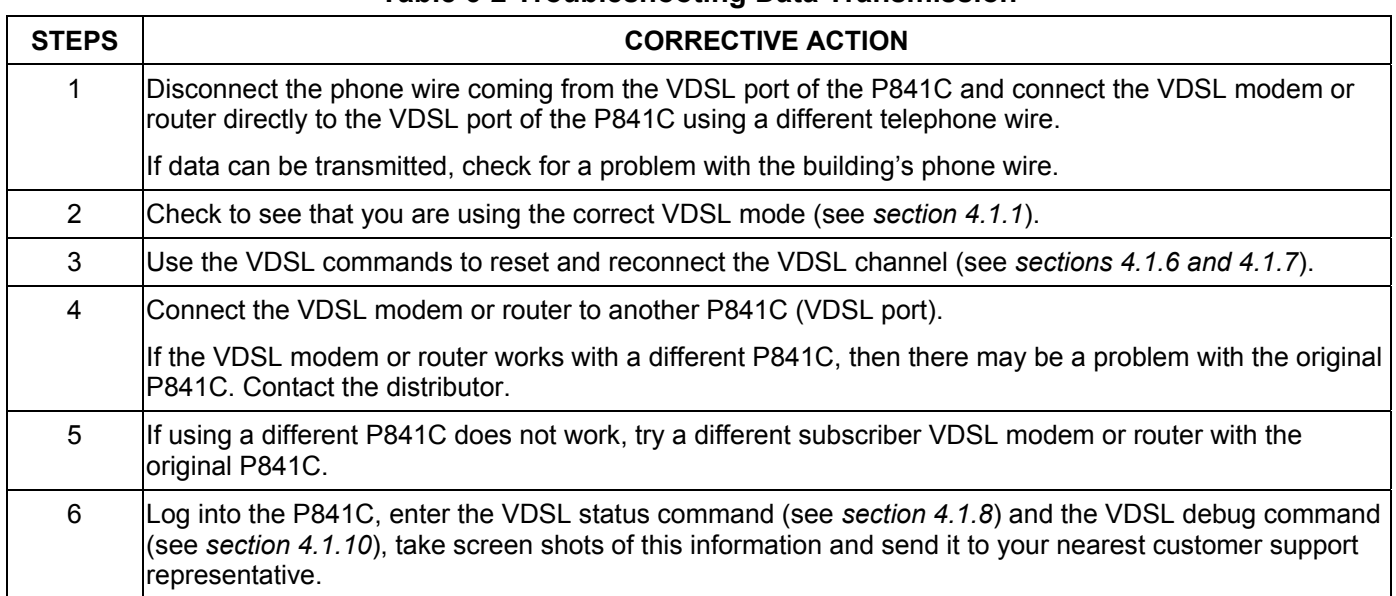

**Table 6-2 Troubleshooting Data Transmission** 

# 6.3 Intermittent VDSL LED

A VDSL LED turns on and off intermittently.

#### **Table 6-3 Troubleshooting a Non-Constant VDSL LED**

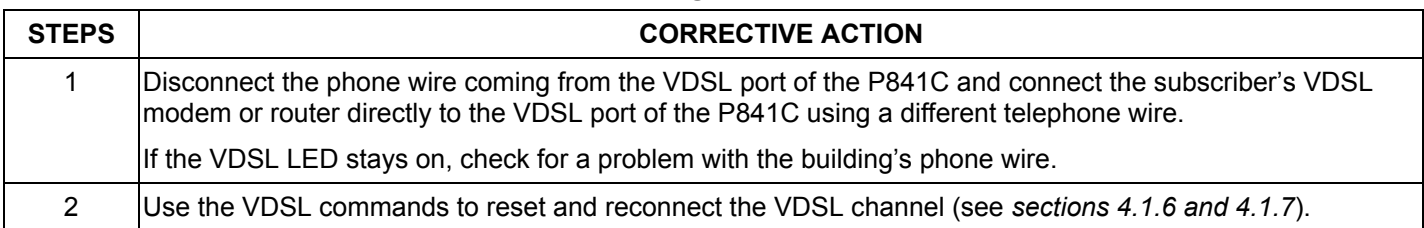

## 6.4 Data Rate

The SYNC-rate is not the same as the configured rate.

#### **Table 6-4 Troubleshooting the SYNC-rate**

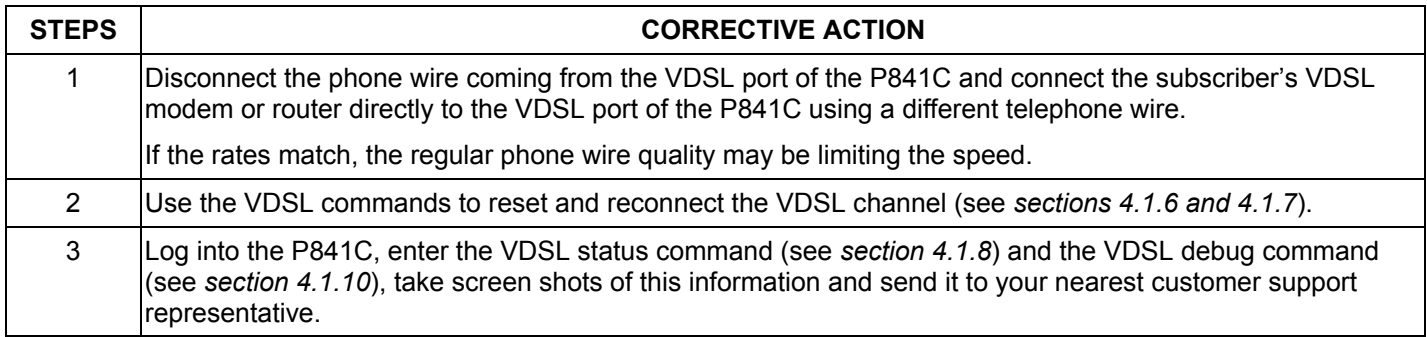

# 6.5 Password

I forgot the password to my P841C.

#### **Table 6-5 Troubleshooting the Password**

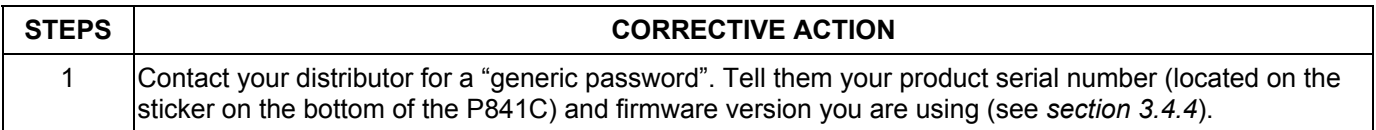

# 6.6 Connecting to an Ethernet Switch

The P841C cannot connect to an Ethernet switch.

#### **Table 6-6 Troubleshooting Connecting to an Ethernet Switch**

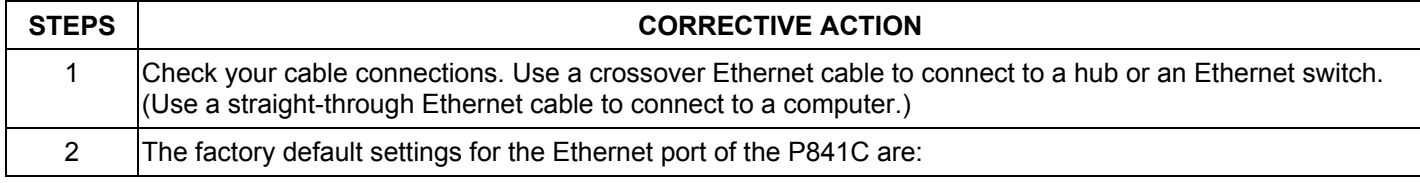

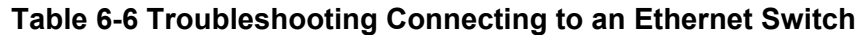

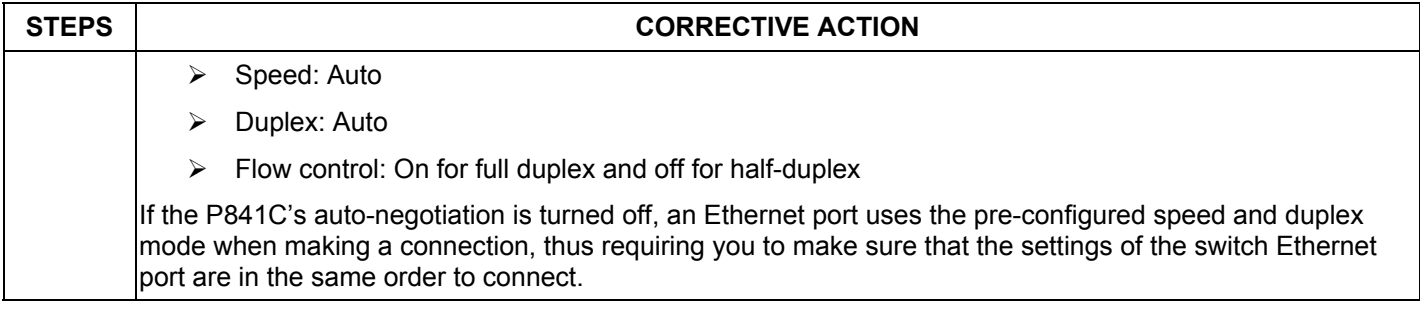

# **Power Adapter Specifications**

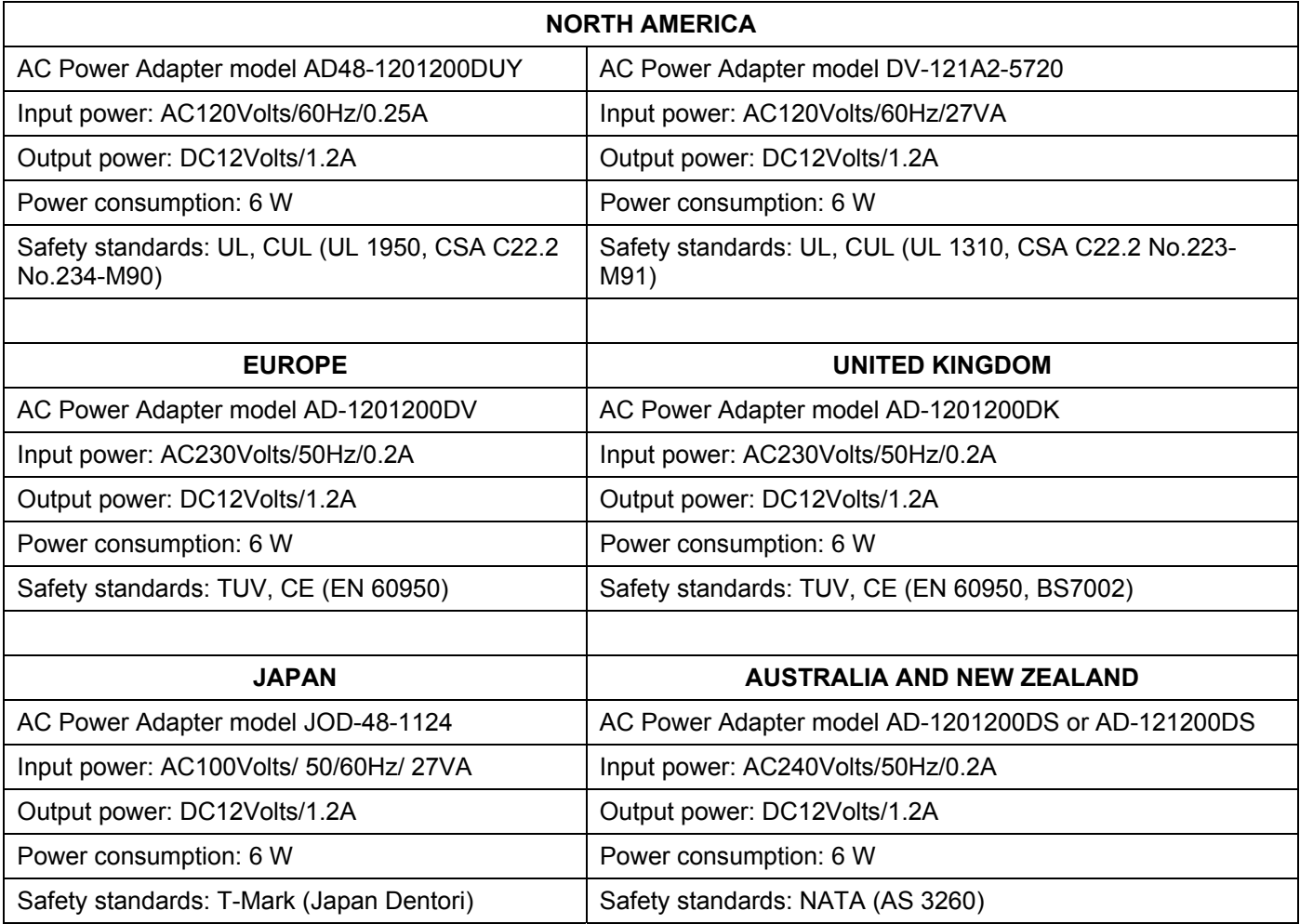

# Index

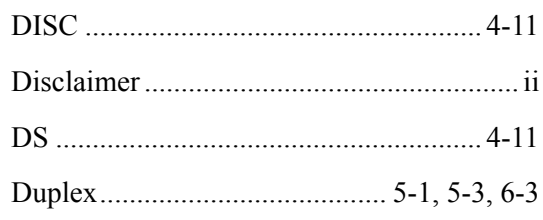

### $\mathbf E$

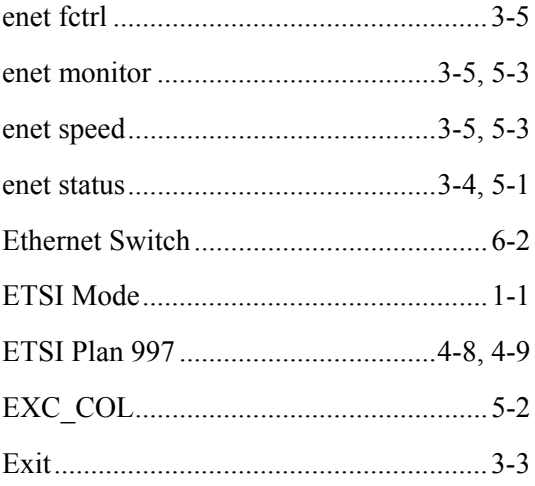

### $\rm F$

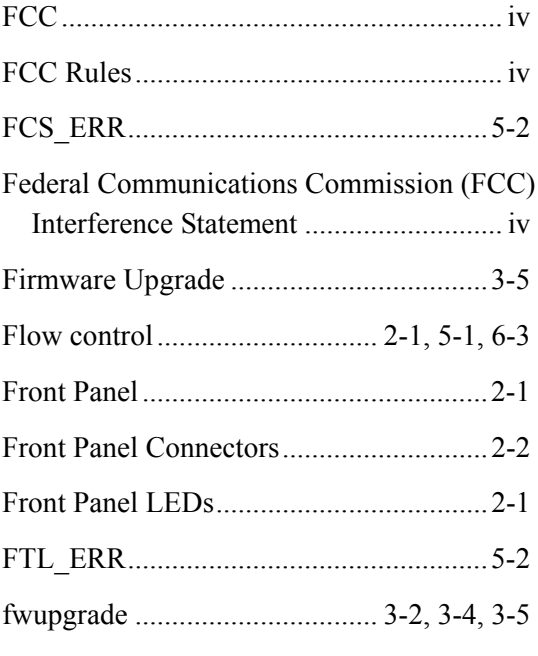

### $\boldsymbol{\mathrm{H}}$

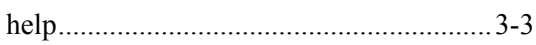

### $\,1\,$

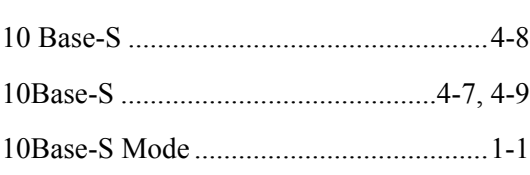

### $\mathbf{A}$

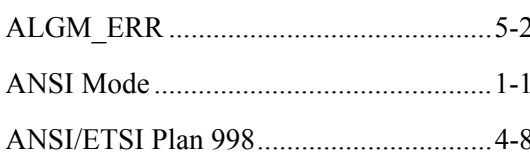

### $\overline{B}$

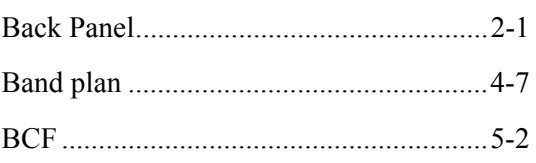

### $\mathbf C$

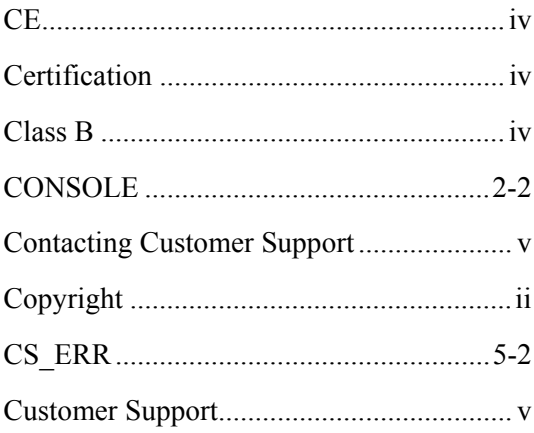

### $\overline{D}$

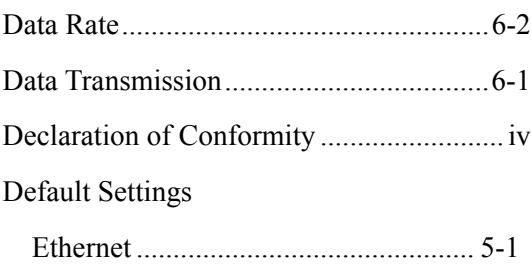

### $\bf I$

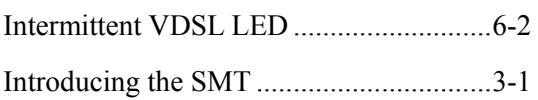

#### $\mathbf L$

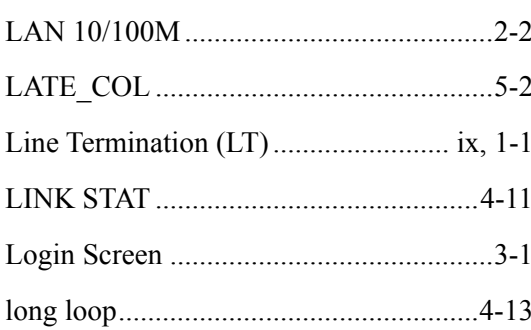

### $\mathbf{M}$

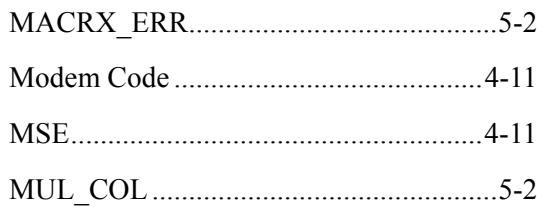

### ${\bf N}$

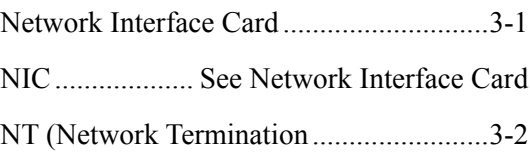

#### $\overline{O}$

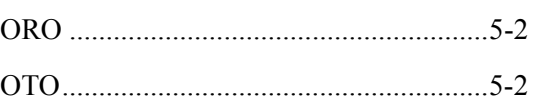

### $\overline{\mathbf{P}}$

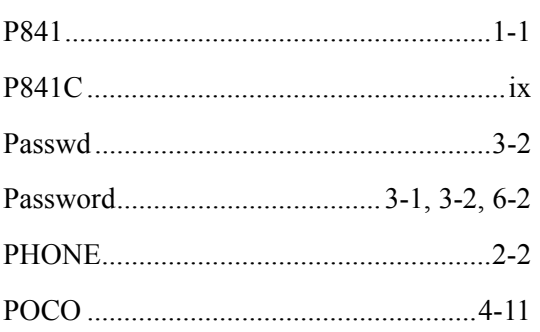

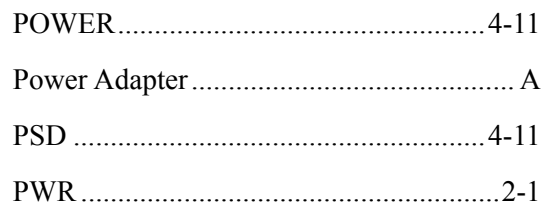

### ${\bf R}$

Rear Panel Connections

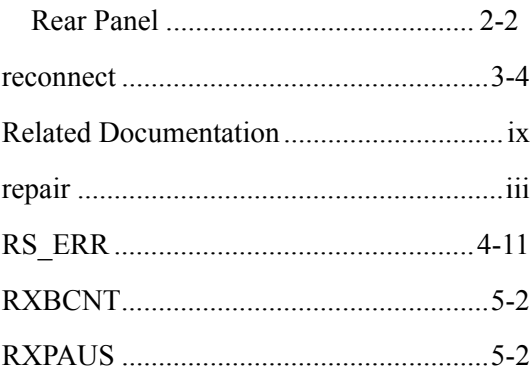

### $\mathbf S$

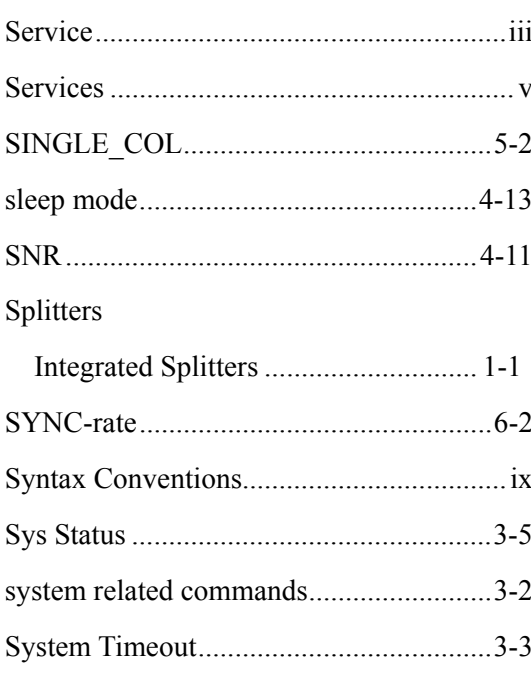

#### $\rm T$

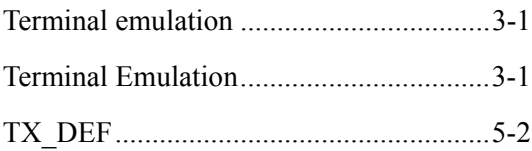

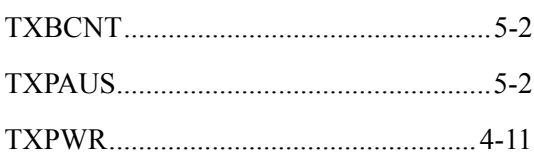

 $\mathbf{U}%$ 

#### $\mathbf V$

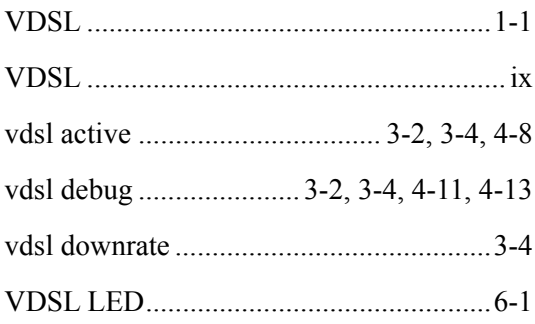

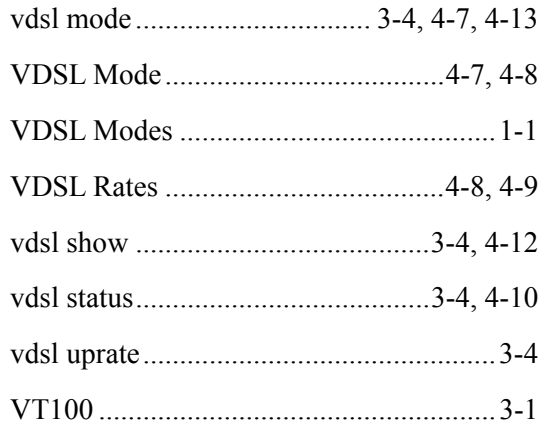

### $\mathbf{Z}% ^{T}=\mathbf{Z}^{T}\times\mathbf{Z}^{T}$

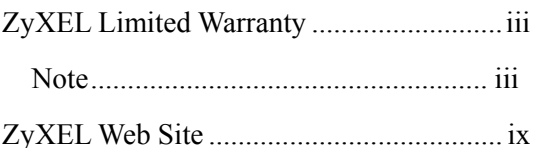